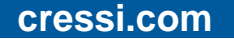

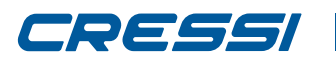

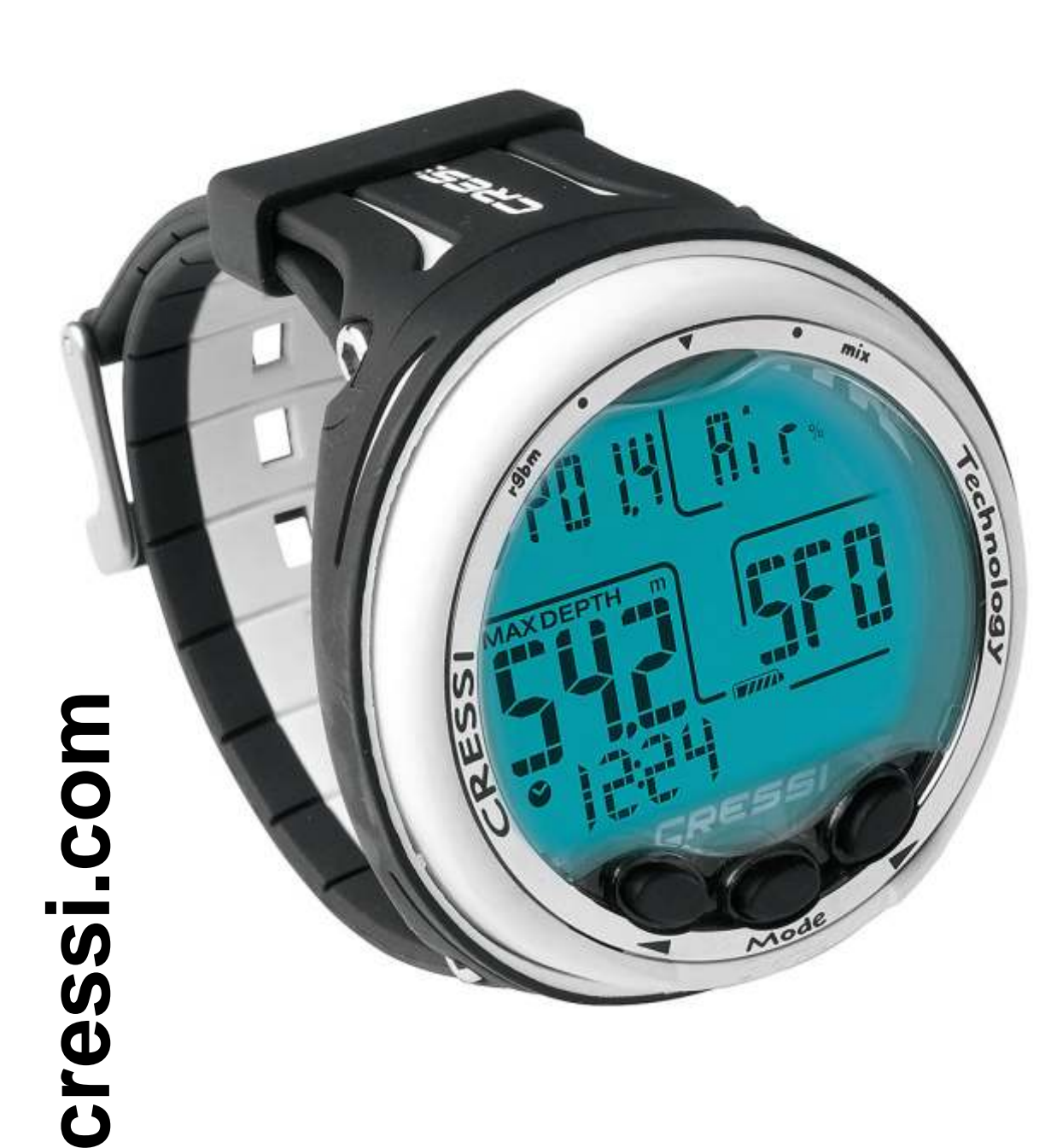

# **GIOTT O**

# **MANUEL D'UTILISATION**

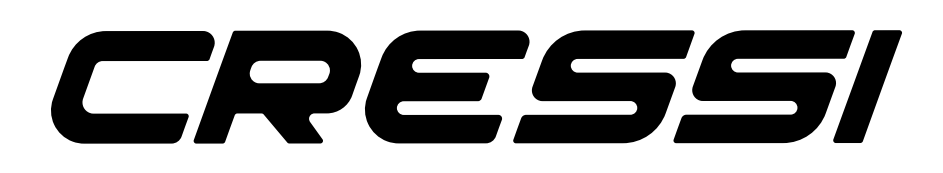

# <span id="page-1-0"></span>CRESSI

# **cressi.com**

# **SOMMAIRE**

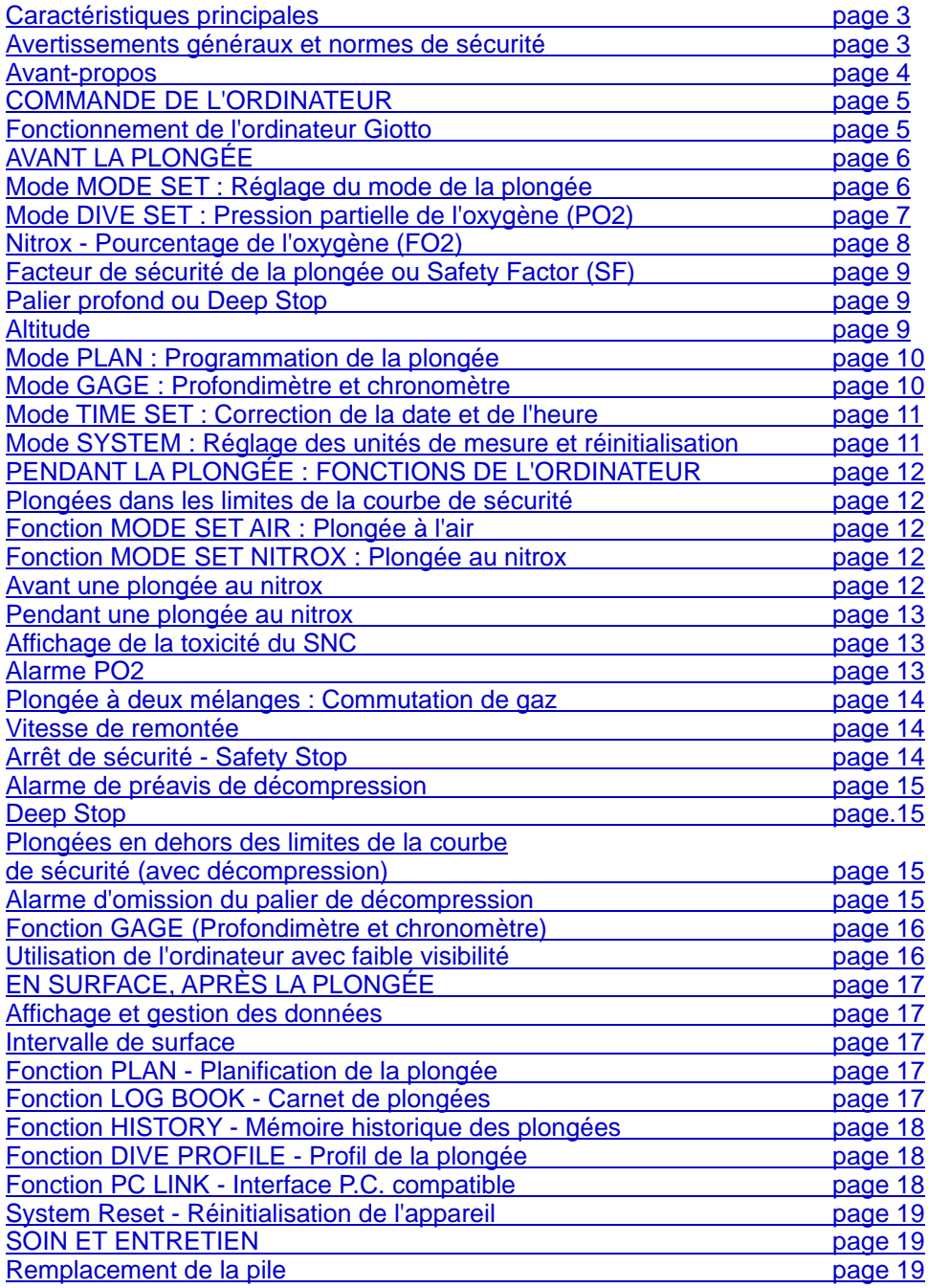

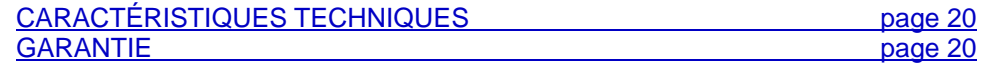

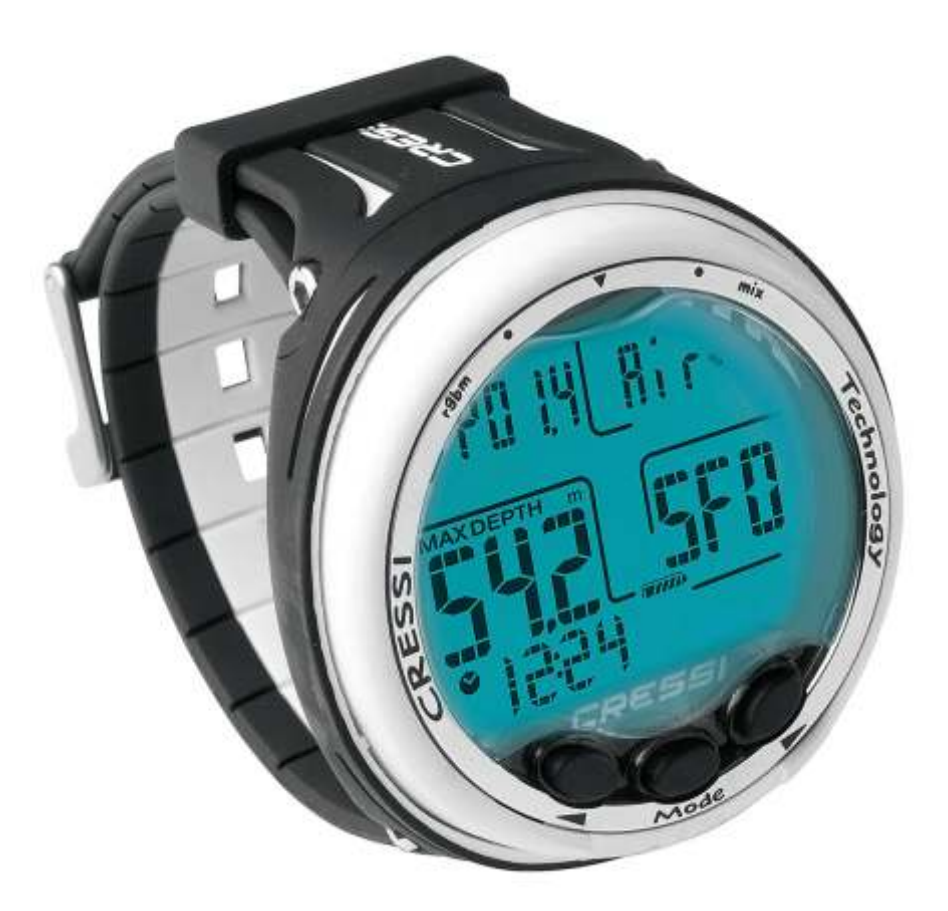

<span id="page-2-0"></span>Cressi vous félicite pour l'achat de l'ordinateur de plongée Giotto, un appareil sophistiqué et complet, réalisé pour vous garantir toujours le maximum de sécurité, d'efficacité et de fiabilité.

Conservez toujours ce manuel avec votre ordinateur Giotto. ≧ ⊦ **[DEX](#page-1-0)**

# **CARACTÉRISTIQUES PRINCIPALES**

Algorithme CRESSI RGBM. Nouvel algorithme né de la collaboration Cressi - Bruce Wienke basé sur le modèle Haldane intégré avec des facteurs RGBM pour un calcul de la décompression sûr lors des plongées répétitives multi-day.

Tissus : 9 avec périodes de saturation comprises entre 2,5 et 480 minutes ;

Programme « DIVE » : Ordinateur avec les données de plongée, même accompagnée d'une éventuelle décompression, de toute plongée effectuée à l'air ou au nitrox.

Possibilité d'utiliser deux types différents de mélanges hyper-oxygénés de nitrox pouvant être sélectionnés au cours de la plongée.

Réglage complet des paramètres de la Fo2 (pourcentage de l'oxygène) et de la Po2 (pression partielle de l'oxygène) pour les deux mélanges de nitrox avec option de régler la Po2 entre 1,2 bar et 1,6 bar et de la FO2 entre 21 % et 50 % pour le premier mélange et entre 21 % et 99 % pour le deuxième.

Possibilité d'effectuer une plongée au nitrox après une plongée à l'air (même en cours de désaturation). Possibilité de réglage Deco (calcul de décompression) ou Gage (Profondimètre et chronomètre).

Possibilité de Deep Stop activé ou désactivé.

Grand afficheur avec système « PCD System » pour une compression parfaite et une lisibilité aisée des valeurs.

Écran de protection de l'afficheur remplaçable.

Remplacement de la pile à la charge de l'utilisateur.

Planification des plongées avec défilement manuel de la courbe de sécurité.

Changement de l'unité de mesure du système métrique (mètres et °C) au system impérial (ft- °F) à la charge de l'utilisateur.

Alarmes sonores et visuelles.

Indicateur graphique de toxicité de l'oxygène du SNC.

Afficheur rétro-éclairé.

Calendrier et montre incorporée.

Carnet de 60 plongées.

Mémoire historique des plongées.

Possibilité d'éventuelle réinitialisation (remise à zéro de la désaturation), utile en cas de location de l'appareil.

Interface P.C./Mac avec données générales et profil de plongée (en option).

# **AVERTISSEMENTS GÉNÉRAUX ET NORMES DE SÉCURITÉ**

**IMPORTANT :** lire les instructions ! Lire attentivement ce manuel d'utilisation y compris la partie relative aux normes de sécurité. Assurez-vous d'avoir bien compris l'utilisation, les fonctions et les limites de l'appareil avant de l'utiliser ! NE PAS l'utiliser sans avoir lu tous les chapitres de ce mode d'emploi ! **IMPORTANT :** cet appareil doit être considéré comme une aide à la plongée et il ne remplace pas l'utilisation des tableaux de plongée.

DANGER : AUCUN ORDINATEUR DE PLONGÉE NE PEUT DIMINUER COMPLÈTEMENT L'EXPOSITION AU RISQUE D'ACCIDENT DE DÉCOMPRESSION (ADD) (EMBOLIE). IL DOIT ÊTRE PARFAITEMENT CLAIR QU'UN ORDINATEUR DE PLONGÉE NE PEUT PAS ÉLIMINER TOTALEMENT LE RISQUE D'ADD. EN EFFET, L'ORDINATEUR NE PEUT PAS TENIR COMPTE DES CONDITIONS PHYSIQUES DE CHAQUE PLONGEUR QUI PEUVENT CHANGER D'UN JOUR À L'AUTRE. IL EST PAR CONSÉQUENT CONVENABLE DE SE SOUMETTRE À UNE VISITE MÉDICALE APPROFONDIE AVANT DE COMMENCER À PLONGER ET D'ÉVALUER SA PROPRE FORME PHYSIQUE AVANT TOUTE PLONGÉE. IL EST IMPORTANT DE RAPPELER QUE LES CIRCONSTANCES POUVANT FAIRE AUGMENTER LE RISQUE D'ADD PEUVENT DÉPENDRE AUSSI DE L'EXPOSITON AU FROID (TEMPÉRATURES INFÉRIEURES À 10 °C), DES CONDITIONS PHYSIQUES NON OPTIMALES, DE PLUSIEURS PLONGÉES EFFECTUÉES À LA SUITE OU SUR PLUSIEURS JOURS, DE LA FATIGUE DU PLONGEUR, DE LA CONSOMMATION D'ALCOOL, DROGUES OU MÉDICAMENTS ET DE LA DÉSHYDRATATION. IL EST DE RÈGLE D'ÉVITER TOUTES CES SITUATIONS ET CELLES SUSCEPTIBLES DE REPRÉSENTER UN DANGER À VOTRE SÉCURITÉ : CHAQUE INDIVIDU DOIT ÊTRE RESPONSABLE DE SA PROPRE SÉCURITÉ !

**IMPORTANT :** cet appareil ne devrait être utilisé que par des plongeurs possédant un brevet : en effet, aucun ordinateur n'est capable de remplacer une formation approfondie en plongée sous-marine. N'oubliez pas que la sécurité d'une plongée n'est assurée que par une préparation adéquate.

**IMPORTANT :** l'ordinateur Giotto Cressi a été réalisé seulement pour les plongées sportives pratiquées par des amateurs et non pas pour des emplois de caractère professionnel qui exigent des temps d'immersion prolongés et par conséquent une augmentation du risque d'ADD.

**IMPORTANT :** effectuer des contrôles préliminaires avant d'utiliser l'ordinateur en vérifiant l'état de charge de la pile et les indications de l'afficheur. NE PAS plonger si celles-ci sont peu claires ou ternes et, surtout, si l'icône de pile déchargée apparaît.

**IMPORTANT :** pendant la plongée se munir d'un profondimètre, d'un manomètre, d'un chronomètre ou d'une montre et des tableaux de décompression. S'assurer toujours que la pression des bouteilles est adéquate à la plongée programmée et, pendant celle-ci, contrôler fréquemment la quantité d'air restant dans les bouteilles à l'aide du manomètre.

**DANGER :** NE PAS EFFECTUER DE PLONGÉES EN ALTITUDE AVANT D'AVOIR RÉGLÉ LE NIVEAU D'ALTITUDE CORRECT. CONTRÔLER LE NIVEAU D'ALTITUDE SUR L'AFFICHEUR UNE FOIS RÉGLÉ. NE PAS OUBLIER QUE LES PLONGÉES À DES ALTITUDES SUPÉRIEURES À 3 000 M AU-DESSUS DU NIVEAU DE LA MER COMPORTENT UNE AUGMENTATION SENSIBLE DU RISQUE D'ADD.

**DANGER :** AVANT D'EFFECTUER UN VAYAGE EN AVION, ATTENDRE À CE QUE L'ICÔNE INDICANT LE « NO FLY TIME » DISPARAISSE DE L'AFFICHEUR DE L'ORDINATEUR.

**IMPORTANT :** l'utilisation de cet appareil est strictement personnel ; en effet, les informations qu'il fournit renvoient exclusivement à la personne qui l'a utilisé pendant une ou plusieurs plongées.

**DANGER :** CRESSI DÉCONSEILLE L'UTILISATION DE CET APPAREIL POUR EFFECTUER DES PLONGÉES AVEC DÉCOMPRESSION. CEPENDANT, SI POUR UNE RAISON QUELCONQUE, VOUS ÉTIEZ CONTRAINT À DÉPASSER LES LIMITES DE LA COURBE DE SÉCURITÉ, L'ORDINATEUR GIOTTO CRESSI SERAIT EN MESURE DE FOURNIR TOUTES LES INFORMATIONS RELATIVES À LA DÉCOMPRESSION, À LA REMONTÉE ET À L'INTERVALLE DE SURFACE CORRESPONDANT.

**IMPORTANT :** ne pas effectuer de plongées avec de bouteilles contenant des mélanges au nitrox sans avoir vérifié personnellement le contenu et le bon pourcentage d'O2 (FO2). Régler ensuite sur son ordinateur cette valeur correspondant au mélange pour lequel l'ordinateur élaborera les calculs de décompression ; ne pas oublier que l'ordinateur n'accepte pas de valeurs décimales de la Fo2.

**IMPORTANT :** Vérifier le réglage des paramètres de l'appareil avant d'effectuer la plongée.

**DANGER :** L'ordinateur Giotto mémorise toujours le dernier pourcentage d'oxygène réglé. Pour la sécurité du plongeur, il est fondamental de contrôler toujours ce paramètre avant toute plongée.

**DANGER :** CRESSI DÉCONSEILLE D'ÉFFECTUER DES PLONGÉES AU NITROX SANS AVOIR SUIVI UN COURS SPÉCIFIQUE RELATIF À CE TYPE DE PLONGÉE. CECI EN TENANT COMPTE DU FAIT QUE CES PLONGÉES PEUVENT EXPOSER LE PLONGEUR À DES RISQUES DIFFÉRENTS DE CEUX LIÉS AUX PLONGÉES À L'AIR POUVANT ENTRAÎNER DE GRAVES DOMMAGES PHYSIQUES ET, DANS DES CAS EXTRÊMES, MÊME LA MORT.

**DANGER :** POUR DES RAISONS DE SÉCURITÉ, L'ORDINATEUR GIOTTO PRÉSENTE LA LIMITE DE PO2 RÉGLÉE PAR LE FABRICANT À 1,4 BAR MÊME POUR LES PLONGÉES À L'AIR. S'IL ÉTAIT NÉCESSAIRE D'AUGMENTER DAVANTAGE LA MARGE DE SÉCURITÉ, IL EST POSSIBLE DE RÉGLER LA PO2 SUR DES VALEURS INFÉRIEURES, JUSQU'À 1,2 BAR, PAR DÉCREMENTS DE 0,1 **BAR** 

<span id="page-3-0"></span>**IMPORTANT :** après une plongée effectuée avec l'ordinateur Giotto en mode Gage (profondimètrechronomètre), l'appareil n'effectue pas de calculs de saturation et de désaturation pendant les 48 heures restantes qui se sont écoulées à partir de l'utilisation du profondimètre. **IN [DEX](#page-1-0)**

**IMPORTANT** : éviter toutes les plongées ayant un profil dangereux comme, par exemple, le profil en « yoyo », un profil inversé ou bien plusieurs plongées consécutives au cours de la même journée car elle sont potentiellement dangereuses et elles présentent un risque élevé d'ADD !

**IMPORTANT :** Il n'existe pas pour le moment aucun document scientifique valide permettant d'affirmer qu'il est possible d'effectuer plus de deux plongées par jour sur des périodes d'une ou plusieurs semaines sans risque d'accident de décompression. Il est donc important pour la santé de ne pas dépasser deux plongées par jour. En outre, il est recommandé de se reposer au moins 2 heures entre deux plongées. La plongée suivante/répétitive doit être effectuée à une profondeur inférieure à la précédente et elle doit avoir une durée minimale de 15 minutes.

**IMPORTANT :** il faut sélectionner et régler le facteur de sécurité (Safety Factor) le plus conservateur (SF1 et SF2) chaque fois que l'on s'aperçoit d'être en présence de facteurs qui peuvent augmenter le risque d'ADD rendant ainsi la plongée plus sûre.

**REMARQUE :** en cas de voyages en avion, garder l'appareil avec soi dans la cabine pressurisée. **REMARQUE :** Cressi vous rappelle que les plongées sportives doivent être effectuées dans les limites de la courbe de sécurité et à une profondeur maximale de 40 m, la limite des plongées sportives : dépasser ces limites signifie augmenter considérablement le risque d'ADD.

Cressi se réserve le droit d'effectuer d'éventuelles modifications sur l'appareil sans aucun préavis, suite à la mise à jour technologique constante de ses composants.

#### **AVANT-PROPOS**

L'ordinateur Giotto Cressi est un appareil de récréation avancé capable de fournir toutes les informations nécessaires concernant la profondeur, les temps de plongée, les éventuelles nécessités de décompression, la vitesse de remontée et les intervalles de surface entre une plongée et la suivante. L'absorption et l'élimination de l'azote sont constamment élaborées par un logiciel sophistiqué en les adaptant à la quantité de gaz inerte contenu dans les différents mélanges pouvant être utilisés. Ces informations sont indiquées sur l'afficheur de grandes dimensions de l'appareil grâce au système PCD System (Priority Compartment Digit Display), qui permet d'établir un « dialogue » simple et direct entre le plongeur et l'ordinateur garantissant une compréhension parfaite de toutes les données utiles à un moment précis et une lisibilité optimale dans toutes les situations d'utilisation. L'ordinateur est également doté d'une montre et d'un calendrier et il possède une mémoire détaillée des plongées effectuées (log book). Le modèle mathématique de l'ordinateur Giotto peut effectuer des calculs de la saturation et de la désaturation d'une plongée effectuée aussi bien en utilisant de l'air que jusqu'à deux mélanges hyperoxygénés différents (nitrox) pouvant être sélectionnés à n'importe quel moment de la plongée. Dans ce dernier cas, il est possible de régler tous les paramètres concernant les mélanges de la plongée : de la valeur maximale de PO2 admise (comprise entre 1,2 bar et 1,6 bar) au pourcentage d'oxygène du mélange (FO2) : compris entre 21 % et 99 % d'O2. En outre, l'utilisateur peut régler l'appareil aussi bien avec des unités de mesure du système métrique (m-°C) que du système impérial (ft-°F). L'ordinateur de plongée Giotto peut être connecté à un P.C. au moyen de l'interface Cressi (accessoire) et

le logiciel correspondant (accessoire). Il est très important de lire attentivement ce manuel d'utilisation et de le comprendre parfaitement ; au contraire, des dommages sérieux peuvent être causés à la santé : le but de ce manuel est celui de guider l'acheteur à comprendre

toutes les fonctions de l'ordinateur avant de l'utiliser pendant la plongée. L'ordinateur Giotto Cressi se présente toujours éteint, son allumage s'effectue en appuyant sur une touche quelconque, tandis qu'il s'active automatiquement pendant la plongée à une profondeur supérieure à -1,2 m. Une fois allumé, l'afficheur se présente en mode PRE DIVE et les différentes fonctions peuvent être toujours réglées en utilisant les touches, comme nous le verrons plus loin.

Afin de comprendre toutes les fonctions de l'ordinateur et leur signification, le manuel est divisé en six sections principales qui prennent en considération toutes les situations d'utilisation possibles :

- 1 Avant-propos et avertissements généraux et normes de sécurité.
- 2 Commande de l'ordinateur.
- 3 Avant la plongée.
- 4 Pendant la plongée.
- 5 En surface, après la plongée.
- 6 Soin et entretien.

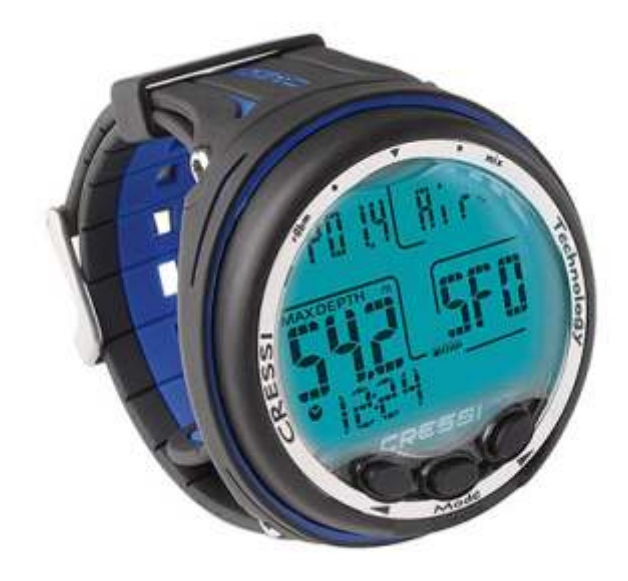

# <span id="page-4-0"></span>79 SSSI

# **COMMANDE DE L'ORDINATEUR**

# **FONCTIONNEMENT DE L'ORDINATEUR GIOTTO**

L'ordinateur Giotto est doté d'un afficheur très intuitif, qui « accompagne » le plongeur pendant toutes les opérations. Les différents menus de l'écran de l'ordinateur Giotto se succèdent à chaque pression des touches droite (>) et gauche (<) et ils sont clairement indiqués par l'afficheur alphanumérique. La page-écran de la fonction PRE-DIVE s'affiche en appuyant sur une des trois touches de l'ordinateur Giotto. Les données suivantes seront affichées sur cette page-écran :

- pression partielle de l'oxygène ;
- type et pourcentage de mélange respiratoire utilisé (air ou nitrox) ;
- profondeur maximale pouvant être atteinte avec les paramètres réglés précédemment ;
- facteur de sécurité de la plongée (Safety Factor SF/0/1/2) ;
- niveau d'altitude s'il est activé ;
- fonction GAGE si elle est réglée ;
- niveau de charge de la pile ;

- Heure actuelle.

≧ ⊦ **[DEX](#page-1-0)**

> Pendant la fonction PRE DIVE, l'écran s'éclaire en appuyant sur la touche gauche (<) sans la relâcher. En appuyant ensuite sur la touche droite, on fait défiler le menu principal qui met en évidence successivement 10 sous-menus de l'écran :

1) LOG-00 : il s'agit du registre de plongées (log book) de l'appareil et le numéro après l'indication « LOG » signale le numéro de la plongée.

2) MODE-S : il permet de sélectionner le mode le plus adéquat à notre plongée représenté respectivement par l'indication « Air » pour des plongées à l'air ou « Nitrox » pour des plongées à mélange(s) hyperoxygéné(s).

3) DIVE-S : Le menu DIVE-SET permet de régler les paramètres de la plongée que ce soit à l'air, au nitrox ou à deux mélanges hyper-oxygénés, selon le mode réglé précédemment dans le menu MODE-S.

4) TIME-S : Le menu TIME-SET sert à régler la date et l'heure de l'appareil.

5) PLAN : Il permet de planifier la plongée avec défilement manuel de la profondeur.

6) GAGE : Avec ce réglage, l'ordinateur Giotto sert de chronomètre et de profondimètre et il n'effectue pas de calculs de décompression.

7) PCLINK : Il permet de connecter et d'assurer l'interface de l'ordinateur GIOTTO à un P.C.

8) HISTORY : La mémoire historique des plongées effectuées est mise en évidence sur ce menu.

9) SYSTEM : Dans ce menu, il est possible de régler l'unité de mesure de l'ordinateur et d'effectuer la RÉINITIALISATION.

10) PRE DIVE : Il s'agit de la page-écran principale de l'ordinateur GIOTTO, et même celle initiale ; elle peut être distinguée des autres parce que l'horaire apparaît en bas représenté par l'icône correspondante en forme de montre. Elle permet un affichage rapide des paramètres réglés précédemment.

Pour accéder aux sous-menus (HISTORY et PCLINK exclus), il faut appuyer sur la touche centrale MODE. Ensuite, en appuyant sur la touche droite (>) on avance, tandis qu'en appuyant sur la touche gauche (<) on recule dans le menu en faisant défiler les données qu'il contient. Pour sortir, il suffit de maintenir la touche centrale MODE pressée ou bien d'attendre à ce que l'ordinateur Giotto retourne automatiquement à la première page-écran du menu. L'extinction de l'appareil s'effectue automatiquement ou bien en maintenant la touche MODE pressée pendant quelques secondes jusqu'à entendre un signal sonore de confirmation.

Toutes les opérations disponibles pour chaque menu de l'afficheur seront expliquées ci-après.

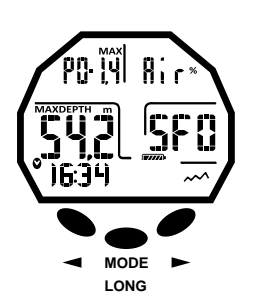

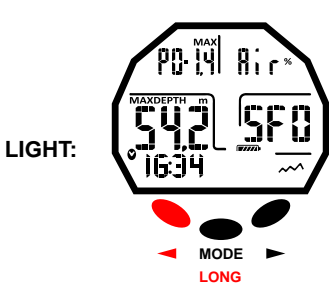

#### PAGES-ÉCRANS PRE DIVE NITROX

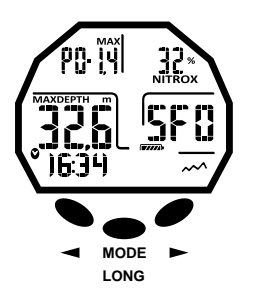

 $\mathbf{R}^*$ **LIGHT: MODE LONG**

### MENU DE L'ORDINATEUR

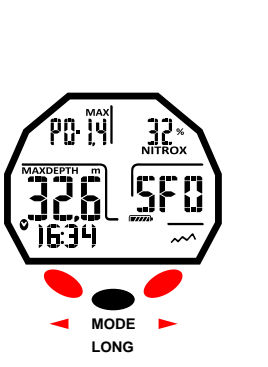

**LOG-23 MODE-S**  $\cap$   $||\cap$   $\cap$  $T$  INF-S ol oo rlmi **GA66 PCLIOH** 0057 SYSTEM

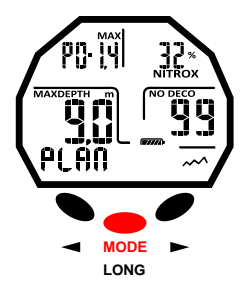

### PAGES-ÉCRANS PRE DIVE AIR

# **cressi.com**

# <span id="page-5-0"></span>TOEEEI

# **AVANT LA PLONGÉE**

# **MODE MODE SET : Réglage du mode de la plongée**

Nous avons dit que l'ordinateur, une fois allumé, se présente dans le mode de l'écran PRE DIVE. Les réglages pour la plongée suivante sont affichés ici. Il est possible de modifier ses paramètres en appuyant de manière répétée sur la touche droite (> pour avancer dans le menu) ou gauche (< pour reculer dans le menu) jusqu'à faire apparaître sur l'afficheur le MODE SET (MODE-S) et en réglant le mode AIR ou NITROX selon le type de plongée à réaliser. En effet, l'ordinateur Giotto permet d'effectuer des plongées aussi bien en utilisant de l'air que du nitrox, jusqu'à deux mélanges hyper-oxygénés différents pouvant être sélectionnés, s'ils ont été précédemment réglés, à n'importe quel moment de la plongée.

### **MODE MODE-S AIR**

Dans ce mode, il est possible d'effectuer la plongée en utilisant uniquement de l'air avec une pression partielle de l'oxygène réglée sur la valeur standard de 1,4 bar. Une fois ce mode sélectionné, en accédant au menu suivant DIVE SET (DIVE-S), on pourra modifier uniquement les réglages Deep Stop, Safety Factor (SF) et Altitude (Alt.).

### **MODE MODE-S NITROX**

Dans le mode NITROX, il est possible d'effectuer des plongées en utilisant un ou deux mélanges hyperoxygénés MIX1 et MIX2.

Une fois ce mode sélectionné, en accédant au menu suivant DIVE SET (DIVE-S), on pourra modifier respectivement les réglages Mix1 pour le mélange primaire ou le mélange de fond et ensuite les réglages Mix2 pour le mélange secondaire ou de décompression.

Le Mix1 est le mélange principal, celui qui peut être utilisé pour toutes les plongées ou uniquement pour la phase de descente, fond et remontée partielle, et il peut être réglé sur des valeurs comprises entre 21 % et 50 % avec des variations de 1 % d'O2.

Le Mix2 est le mélange secondaire ou de décompression, celui qui peut être utilisé pendant la phase de remontée ou les paliers sont effectués, et il peut être réglé sur des valeurs comprises entre 21 % et 99 % avec des variations de 1 % d'O2.

Pour effectuer une plongée avec un seul mélange de nitrox, il suffit de régler uniquement les paramètres du Mix1 et d'utiliser ce mélange tout au cours de la plongée.

Pour effectuer une plongée à deux mélanges, il faut régler les paramètres pour les deux mélanges (Mix1 et Mix2) en considérant (comme il a été exprimé) que le Mix1 est le mélange de fond et le Mix2 est le mélange de décompression.

Pendant la plongée, lorsque la profondeur le permet, il est possible de changer le mélange selon les modalités décrites dans le paragraphe « Plongée à deux mélanges : commutation de gaz ».

Les autres réglages accessibles dans le menu DIVE-S, une fois en mode NITROX, seront les suivants : réglage de la pression partielle de l'oxygène (Po2) du Mix1 et éventuellement du Mix2 ;

réglage du pourcentage ou fraction d'oxygène (Fo2) du Mix1 et éventuellement du Mix2 ; Facteur de sécurité de la plongée ou Safety Factor (SF) ;

Altitude (Alt.) ;

Deep Stop.

**DANGER :** Cressi déconseille catégoriquement d'effectuer des plongées avec des mélanges gazeux différents de l'air sans avoir suivi un cours spécifique. Ceci en tenant compte du fait que les plongées « techniques » réalisées avec des mélanges à plusieurs gaz peuvent exposer le plongeur à des risques différents de ceux liés aux plongées de récréation pouvant entraîner de graves dommages physiques et, dans des cas extrêmes, même la mort.

**IMPORTANT :** Si le symbole de la pile avec un seul segment allumé apparaît sur l'écran, l'ordinateur NE doit PAS être utilisé. Le remplacement de la pile est à la charge de l'utilisateur, tel qu'on le verra dans le chapitre correspondant.

Pour régler le mode MODE-S NITROX, appuyer sur la touche centrale MODE après avoir sélectionné le menu MODE SET (MODE-S). Ensuite, en appuyant indifféremment sur la touche droite ou gauche (> ou <), l'indication AIR clignotant placée à droite en haut de l'afficheur, sera remplacée par l'indication NITROX. Puis, confirmer la valeur réglée en maintenant la touche centrale pressée pour retourner au menu principal (après un signal sonore) et, en cas de continuer avec la pression, l'ordinateur s'éteindra. Si la touche centrale MODE n'est pas pressée comme décrit, l'ordinateur modifiera les réglages automatiquement en émettant un signal sonore pour retourner ensuite à la page-écran principale, puis il s'éteindra automatiquement.

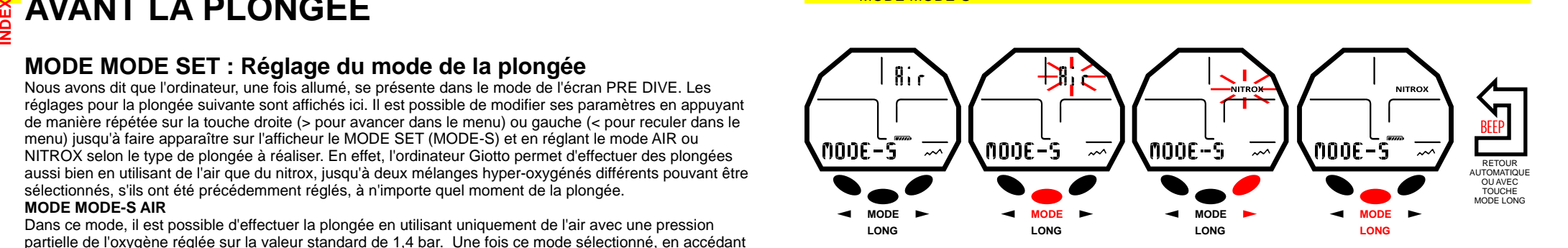

MODE MODE-S

# **MODE DIVE SET : Réglage des paramètres de plongée**

<span id="page-6-0"></span>Une fois le menu MODE SET (MODE-S) réglé en mode AIR ou NITROX, il est possible de modifier ses paramètres en accédant au menu suivant DIVE SET (DIVE-S). ≧ ⊦ **[DEX](#page-1-0)**

**IMPORTANT :** Si le symbole de la pile avec un seul segment allumé apparaît sur l'écran, l'ordinateur NE doit PAS être utilisé. Le remplacement de la pile est à la charge de l'utilisateur, tel qu'on le verra dans le chapitre correspondant.

**IMPORTANT :** Chaque fois qu'on passe du mode MODE SET NITROX au mode MODE SET AIR, les paramètres des deux mélanges MIX1 et MIX2 retourneront aux valeurs 21 % (FO2) et 1,4 bar (PO2).

### **PRESSION PARTIELLE DE L'OXYGÈNE (PO2)**

L'ordinateur Giotto est réglé par l'entreprise avec une valeur de base de pression partielle de l'oxygène (PO2) égale à 1,4 bar qu'elle soit utilisée pour des plongées à l'air ou à un ou deux mélanges au nitrox (Mix1 et Mix2) afin d'assurer une sécurité maximale pendant tous les types de plongée. Toutefois, la pression partielle de l'oxygène (PO2) peut être modifiée uniquement lorsque l'ordinateur est réglé sur MODE SET NITROX sur des valeurs comprises entre 1,2 bar (inclus) et 1,6 bar (inclus), avec des variations de 0,1 bar. S'il était nécessaire d'augmenter davantage la marge de sécurité de la plongée, il est possible de régler la PO2 sur des valeurs inférieures, jusqu'à 1,2 bar.

#### **Réglage de la pression partielle de l'oxygène (PO2) de la Mix1**

Appuyer sur la touche droite (>) pour avancer jusqu'au mode DIVE SET (DIVE-S). Une fois dans ce mode, appuyer sur la touche centrale (MODE) : l'indication de la pression partielle de l'oxygène (PO2) et l'indicateur du mélange Mix1 commenceront à clignoter. Appuyer encore une fois sur la touche centrale MODE. Sur l'afficheur, seule la donnée mise en évidence clignotera avec la profondeur maximale opérationnelle correspondante. Appuyer sur la touche droite ou gauche (> ou <) pour régler les valeurs souhaitées (comprises entre 1,2 bar et 1,6 bar, avec des variations de 0,1 bar). Confirmer la valeur réglée en maintenant la touche MODE pressée pendant quelques secondes jusqu'à entendre un signal sonore de confirmation de sortie du menu. Appuyer encore une fois sur la touche centrale sans la relâcher pour retourner au menu principal (après un signal sonore) et, en cas de continuer avec la pression, l'ordinateur s'éteindra. Autrement, l'ordinateur modifiera les réglages automatiquement en émettant un signal sonore pour retourner ensuite à la page-écran principale, puis il s'éteindra automatiquement.

### **Réglage de la pression partielle de l'oxygène (PO2) de la Mix2**

Appuyer sur la touche droite (>) pour avancer jusqu'au mode DIVE-S, entrer en appuyant sur la touche centrale MODE. L'indication de la pression partielle de l'oxygène (PO2) et l'indicateur du mélange Mix1 clignoteront. Appuyer deux fois sur la touche droite (>). L'indication Mix2 s'affichera en clignotant avec la valeur PO2. Appuyer encore une fois sur la touche centrale MODE. Sur l'afficheur, seule la donnée mise en évidence clignotera avec la profondeur maximale opérationnelle correspondante. Appuyer sur la touche droite ou gauche (> ou <) pour régler les valeurs souhaitées (comprises entre 1,2 bar et 1,6 bar, avec des variations de 0,1 bar). Confirmer la valeur réglée en maintenant la touche MODE pressée pendant quelques secondes jusqu'à entendre un signal sonore de confirmation de sortie du menu. Appuyer encore une fois sur la touche centrale sans la relâcher pour retourner au menu principal (après un signal sonore) et, en cas de continuer avec la pression, l'ordinateur s'éteindra. Autrement, l'ordinateur modifiera les réglages automatiquement en émettant un signal sonore pour retourner ensuite à la page-écran principale. puis il s'éteindra automatiquement.

**IMPORTANT :** l'ordinateur maintient le dernier réglage de PO2 activé jusqu'à ce qu'il soit à nouveau réglé manuellement par le plongeur sur des valeurs différentes ou jusqu'à ce que le menu MODE-S soit réglé sur AIR.

**REMARQUE :** En variant la PO2 maximale réglée et le pourcentage d'oxygène du mélange FO2, l'ordinateur signale la profondeur maximale pouvant être atteinte.

**IMPORTANT :** La PO2 est réglée par le fabricant sur la valeur de base (par défaut) de 1,4 bar, aussi bien pour des plongées à l'air que pour des plongées avec mélanges au nitrox. De cette manière, l'immersion du plongeur est sauvegardée en suivant les valeurs les plus conservatrices conseillées pour la plongée sportive. Il est toutefois possible de choisir une autre valeur de PO2, comme indiqué dans le chapitre correspondant à la plongée au nitrox. La valeur réglée restera mémorisée sur l'ordinateur jusqu'au prochain réglage de la part du plongeur ou jusqu'à ce que le menu MODE-S soit réglé sur AIR.

#### RÉGLAGE DE LA PRESSION PARTIELLE DE L'OXYGÈNE DU MÉLANGE 1 - PO2 MIX1

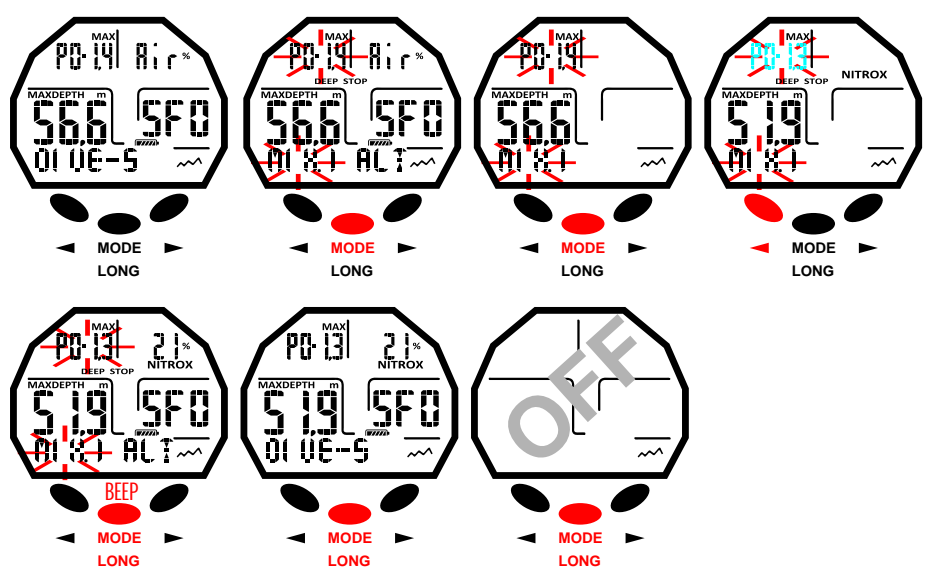

#### RÉGLAGE DE LA PRESSION PARTIELLE DE L'OXYGÈNE DU MÉLANGE 2 - PO2 MIX1

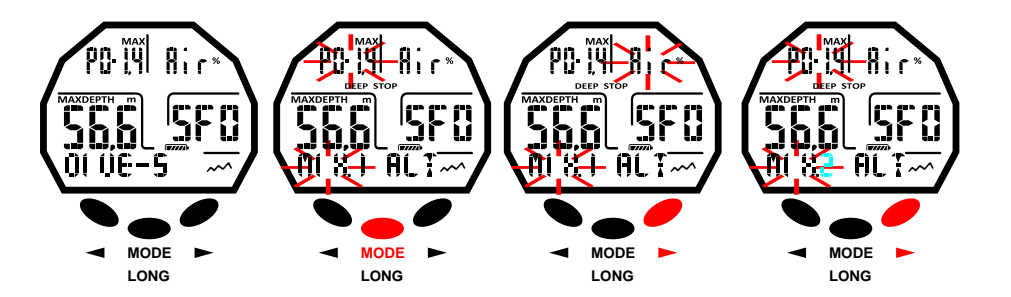

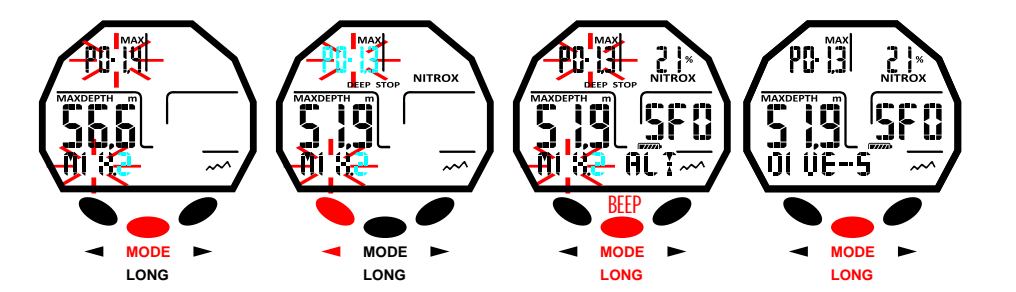

# **cressi.com**

# <span id="page-7-0"></span>2*5521*

# **NITROX - POURCENTAGE DE L'OXYGÈNE (FO2) [DEX](#page-1-0)**

Le pourcentage de l'oxygène FO2 peut être modifié uniquement lorsque l'ordinateur est réglé sur MODE SET NITROX. Avec ce réglage, il est possible de décider la réalisation d'une plongée à l'air (Programme Dive Air), avec fraction de l'oxygène à 21 %, ou bien en utilisant un ou deux mélanges hyper-oxygénés nitrox (Programme Dive Nitrox). ≧ ⊦

#### **Réglage du pourcentage de l'oxygène (FO2) de la Mix1**

Pour régler le pourcentage correct d'oxygène contenu dans le mélange nitrox, appuyer sur la touche droite (>) pour avancer jusqu'au mode DIVE-S, entrer en appuyant sur la touche centrale MODE. L'indicateur de la pression partielle de l'oxygène (PO2) et l'indicateur du mélange Mix1 clignoteront. Appuyer sur la touche droite (>). L'indicateur du pourcentage/fraction de l'oxygène (FO2) clignotera Appuyer sur la touche centrale MODE. Sur l'afficheur, seule la donnée mise en évidence clignotera (FO2) avec la profondeur maximale opérationnelle correspondante qui peut être variée en appuyant sur la touche droite ou gauche de l'appareil (> ou <). Une fois le réglage souhaité terminé (valeurs comprises entre 21 % et 50 % avec des variations de 1 % d'O2), confirmer la valeur réglée en maintenant la touche MODE pressée pendant quelques secondes jusqu'à entendre un signal sonore de confirmation de sortie du menu. Appuyer encore une fois sur la touche centrale sans la relâcher pour retourner au menu principal (après un signal sonore) et, en cas de continuer avec la pression, l'ordinateur s'éteindra. Autrement, l'ordinateur modifiera les réglages automatiquement en émettant un signal sonore pour retourner ensuite à la page-écran principale. puis il s'éteindra automatiquement.

**REMARQUE :** Le pourcentage d'oxygène FO2 réglable dans le Mix1 est compris entre 21 % et 50 %. **Réglage du pourcentage de l'oxygène (FO2) de la Mix2**

Pour régler le pourcentage correct d'oxygène contenu dans le Mix2, appuyer sur la touche droite (>) pour avancer jusqu'au mode DIVE-S, entrer en appuyant sur la touche centrale (MODE). L'indicateur de la pression partielle de l'oxygène (PO2) et l'indicateur du mélange Mix1 clignoteront. Appuyer trois fois sur la touche droite (>) jusqu'à afficher les indications Mix2 et l'indicateur du pourcentage/fraction d'oxygène du Mix2 qui clignotent. Appuyer sur la touche centrale MODE. Sur l'afficheur, seule la donnée mise en évidence clignotera (FO2) avec la profondeur maximale opérationnelle correspondante qui peut être variée en appuyant sur la touche gauche ou droite de l'appareil. Une fois le réglage souhaité terminé (valeurs comprises entre 21 % et 99% avec des variations de 1 % d'O2), confirmer la valeur réglée en maintenant la touche MODE pressée pendant quelques secondes jusqu'à entendre un signal sonore de confirmation de sortie du menu. Appuyer encore une fois sur la touche centrale sans la relâcher pour retourner au menu principal (après un signal sonore) et, en cas de continuer avec la pression, l'ordinateur s'éteindra. Autrement, l'ordinateur modifiera les réglages automatiquement en émettant un signal sonore pour retourner ensuite à la page-écran principale, puis il s'éteindra automatiquement.

**REMARQUE :** Le pourcentage d'oxygène FO2 réglable dans la Mix2 est compris entre 21 % et 99%. **REMARQUE :** L'ordinateur Giotto est réglé par défaut par le fabricant sur le programme pour plongées à l'air MODE-S AIR (de l'air avec PO2 1,4). Pour pouvoir accéder aux paramètres nitrox, il faut régler le menu MODE-S dans la position NITROX. Le MIX1 et le MIX2 auront la FO2 à 21 % et la PO2 de 1,4 réglées par défaut par le fabricant.

**REMARQUE :** En cas de régler l'ordinateur en mode MODE-S NITROX et de modifier les valeurs par défaut des MIX1 et MIX2, ces valeurs resteront réglées et actives jusqu'à ce que le réglage soit changé en MODE-S AIR. Dans ce cas, elles repartiront des valeurs par défaut.

**REMARQUE :** En variant la FO2, l'ordinateur signale également la profondeur maximale pouvant être atteinte avec ce mélange et qui dépend de la valeur de PO2 réglée.

Il est possible de modifier le réglage du mélange nitrox même pendant l'intervalle de surface (avec désaturation en cours) mais uniquement lorsque celui-ci a dépassé les 2 minutes.

Il s'agit d'une caractéristique très importante, surtout pour ceux qui effectuent une série de plongées consécutives qui permet de modifier sont propre mélange sans devoir attendre la désaturation complète. **IMPORTANT :** Une fois le pourcentage d'oxygène FO2 réglé, celui-ci reste actif et mémorisé dans l'ordinateur jusqu'à ce qu'il soit à nouveau modifié ou jusqu'à ce que le menu MODE-S soit réglé sur AIR. **DANGER :** Avec le mode MODE-S NITROX, l'ordinateur Giotto mémorise toujours le dernier pourcentage

d'oxygène réglé. Pour la sécurité du plongeur, il est fondamental de contrôler toujours ce paramètre avant toute plongée.

**DANGER :** En cas d'effectuer une immersion répétitive après en avoir fait une au nitrox, il est fondamental pour la propre sécurité de contrôler le type de mélange contenu dans la bouteille et de régler la FO2 de l'ordinateur sur la base de ce mélange.

**DANGER :** ne pas plonger avec de bouteilles contenant des mélanges au nitrox sans avoir vérifié personnellement le pourcentage d'oxygène.

#### RÉGLAGE DE LA FRACTION D'OXYGÈNE DU MÉLANGE 1 - FO2 MIX1

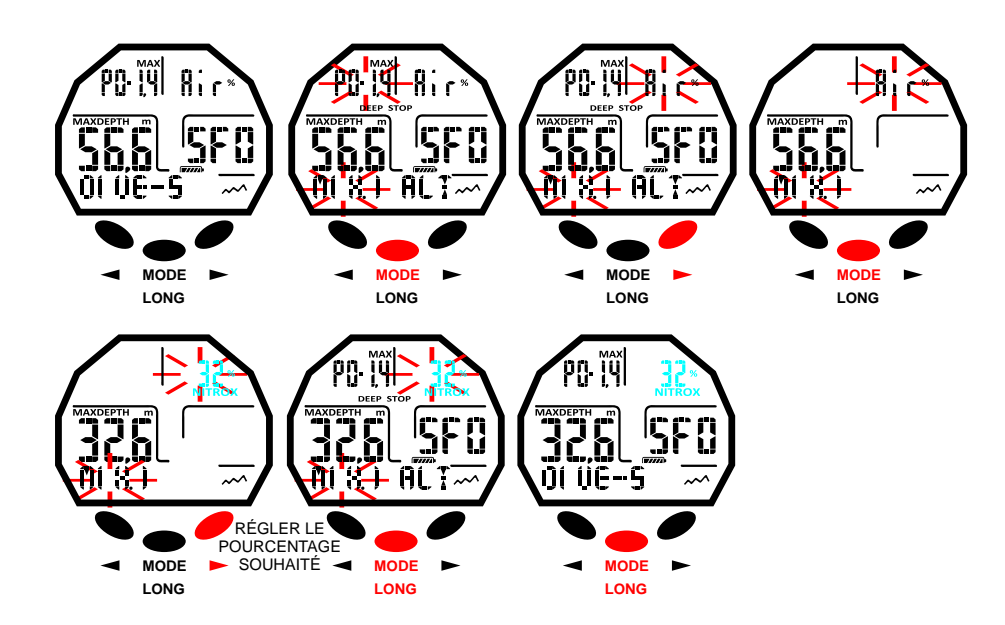

#### RÉGLAGE DE LA FRACTION D'OXYGÈNE DU MÉLANGE 2 - FO2 MIX2

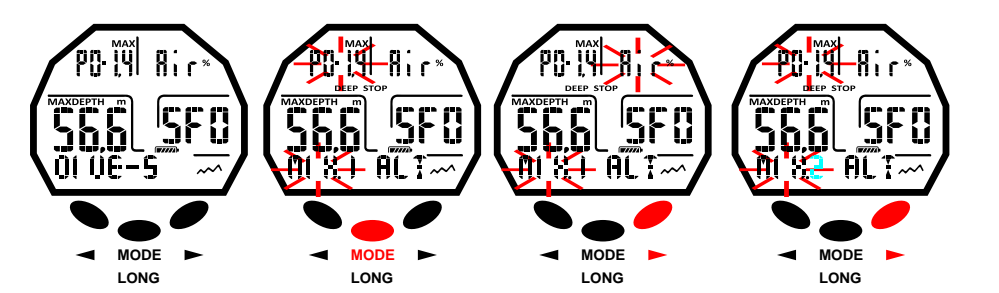

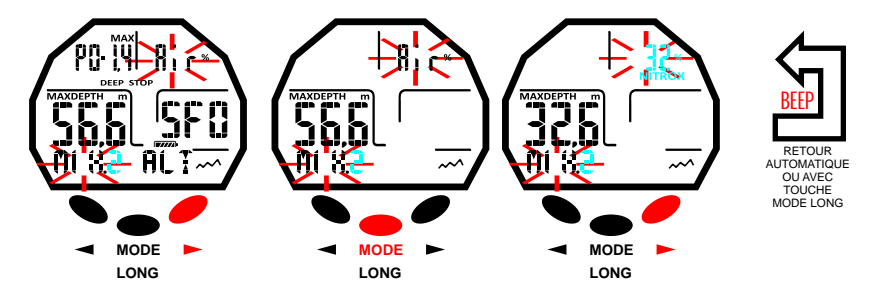

# <span id="page-8-0"></span>DEEEI

# **FACTEUR DE SÉCURITÉ DE LA PLONGÉE OU SAFETY FACTOR (SF) [DEX](#page-1-0)**

Le Safety Factor ou facteur de sécurité est un paramètre additionnel qui a l'objet de rendre les plongées plus sûres en cas de se trouver en présence de facteurs personnels qui augmentent le risque d'accident de décompression. Il peut être modifié par le plongeur sur trois valeurs différentes : SF0/SF1/SF2. Le réglage par défaut du fabricant es SF0, c'est-à-dire désactivé. ≧ ⊦

Pour varier le Safety Factor (SF), appuyer sur la touche droite (>) jusqu'au mode DIVE-S, entrer en appuyant sur la touche centrale MODE. Faire défiler les valeurs à l'aide de la touche droite (>) ou gauche (<) jusqu'à ce que l'indicateur SF0 clignote. Appuyer sur la touche centrale MODE et changer la donnée à l'aide de la touche droite (>) ou gauche (<). Confirmer la valeur réglée en maintenant la touche MODE pressée pendant quelques secondes jusqu'à entendre un signal sonore de confirmation de sortie du menu. Appuyer encore une fois sur la touche centrale sans la relâcher pour retourner au menu principal (après un signal sonore) et, en cas de continuer avec la pression, l'ordinateur s'éteindra. Autrement, l'ordinateur modifiera les réglages automatiquement en émettant un signal sonore pour retourner ensuite à la pageécran principale, puis il s'éteindra automatiquement.

**IMPORTANT :** Activer et régler le facteur de sécurité au fur et à mesure de plus en plus élevé (SF1/SF2) chaque fois que l'on se rend compte d'être en présence de conditions susceptibles d'augmenter le risque d'ADD. De cette manière, les temps de non décompression seront inférieurs et la plongée sera plus conservatrice au bénéfice d'une plus grande sécurité et tranquillité.

#### **DEEP STOP**

Dans le monde, il existe des didactiques sous-marines différentes et des théories de décompression différentes et chacune de celles-ci a été développée sur al base de notions scientifiques importantes, essais de laboratoire et essais pratiques. Certaines de celles-ci, au cours de plongées déterminées, confirment et demandes le palier profond ou DEEP STOP tandis que d'autres ne prévoient pas de profil de décompression de ce type. L'ordinateur Giotto est réglé par l'entreprise avec DEEP STOP activé. En cas de vouloir le désactiver, il suffit d'appuyer sur la touche droite (>) pour avancer jusqu'au mode DIVE SET et entrer ensuite dans celui-ci en appuyant sur la touche centrale MODE. Faire défiler les valeurs à l'aide de la touche droite (>) ou gauche (<) jusqu'à ce que l'indicateur DEEP STOP clignote. Appuyer sur la touche centrale MODE. L'indication DEEPST ON s'affichera (l'indicateur clignotera). En appuyant sur la touche droite (>) ou gauche (<), l'indication DEEPST OFF s'affichera. Confirmer la valeur réglée en maintenant la touche MODE pressée pendant quelques secondes jusqu'à entendre un signal sonore de confirmation de sortie du menu. Appuyer encore une fois sur la touche centrale sans la relâcher pour retourner au menu principal (après un signal sonore) et, en cas de continuer avec la pression, l'ordinateur s'éteindra. Autrement, l'ordinateur modifiera les réglages automatiquement en émettant un signal sonore pour retourner ensuite à la page-écran principale, puis il s'éteindra automatiquement.

### **ALTITUDE**

En cas de vouloir effectuer une plongée en altitude, il est important de régler correctement le niveau d'altitude correspondant à celui réel du site de plongée. Appuyer sur la touche droite pour avancer jusqu'au mode DIVE-S, ensuite entrer en appuyant sur la touche centrale MODE. Puis, faire défiler les valeurs à l'aide de la touche droite ou gauche jusqu'à ce que l'indicateur ALT clignote. Ensuite, appuyer sur la touche centrale MODE et changer la donnée à l'aide de la touche droite ou gauche, de manière à afficher en ordre croissant ou décroissant une, deux ou trois petites montagnes symbolisant le niveau d'altitude prédéfini. Confirmer la valeur réglée en maintenant la touche MODE pressée pendant quelques secondes jusqu'à entendre un signal sonore de confirmation de sortie du menu. Appuyer encore une fois sur la touche centrale sans la relâcher pour retourner au menu principal (après un signal sonore) et, en cas de continuer avec la pression, l'ordinateur s'éteindra. Autrement, l'ordinateur modifiera les réglages automatiquement en émettant un signal sonore pour retourner ensuite à la page-écran principale, puis il s'éteindra automatiquement.

Les niveaux d'altitude correspondant à l'icône de l'afficheur sont les suivants :

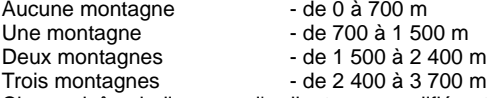

Chaque icône indique que l'ordinateur a modifié automatiquement son propre modèle mathématique en fonction de l'altitude réglée. Cette dernière doit correspondre évidemment à l'altitude réelle atteinte et elle doit être comprise dans les intervalles de niveau d'altitude de l'ordinateur (aucune, une, deux ou trois montagnes). Il ne faut pas oublier que lorsque l'on se rend en altitude (altitudes plus élevées que celle où

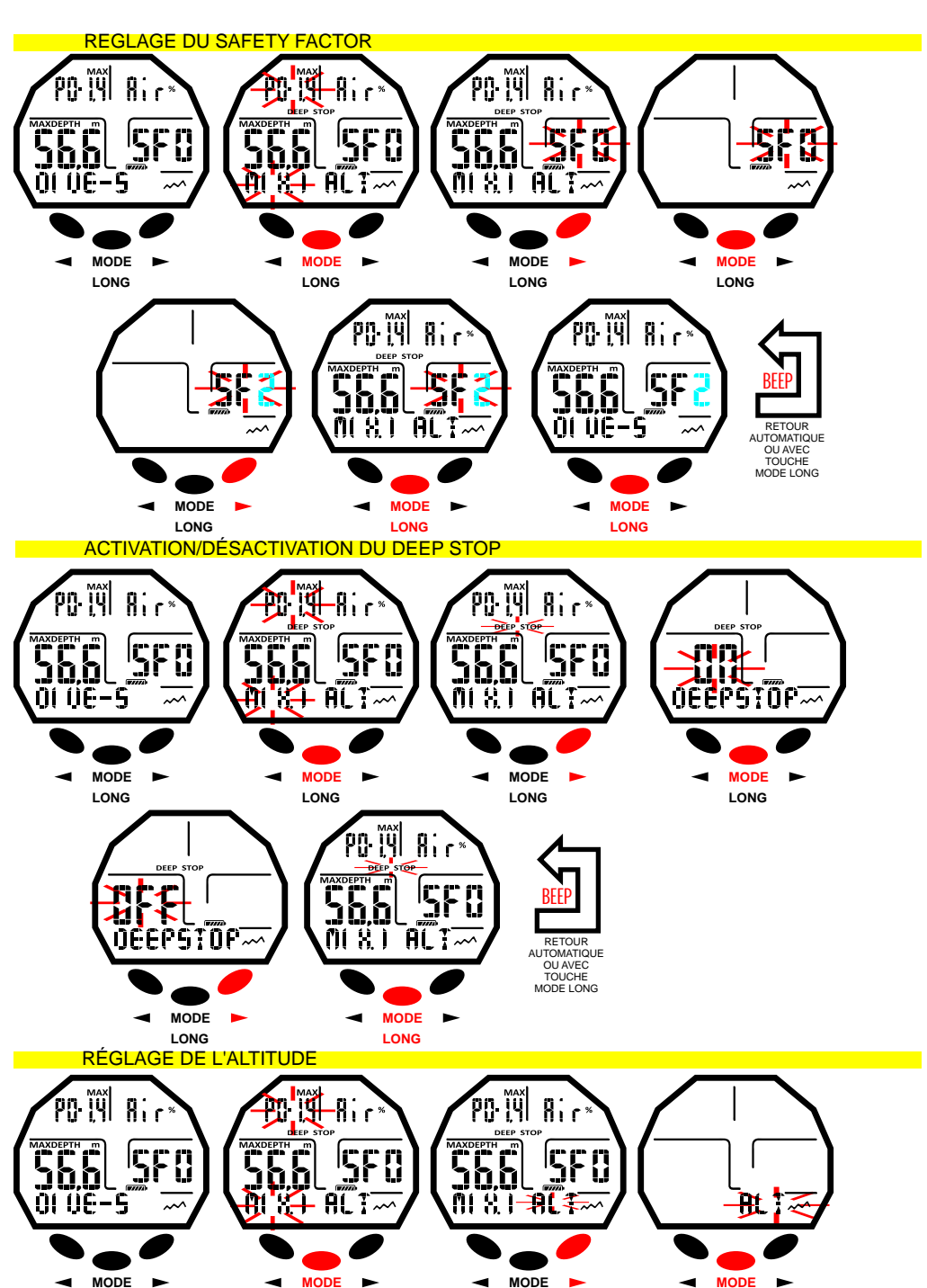

**LONG LONG**

**LONG**

**LONG**

**9**

<span id="page-9-0"></span>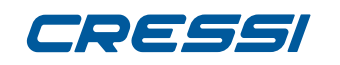

l'on vit), notre physique subit des altérations dues à la sursaturation de l'azote qui doit se rééquilibrer avec l'environnement extérieur. De la même manière, il est important de rappeler qu'à cause d'une pression Tron vir, notre priyaque subit des aitenations dues à la suisauriation de l'azote qui doit se reequilibre lave<br>Le l'environnement extérieur. De la même manière, il est important de rappeler qu'à cause d'une pression<br>partie déterminée. Il est donc conseillé d'attendre au moins 12/24 heures après être arrivée en profondeur avant

d'effectuer une plongée. **DANGER :** L'ordinateur Giotto ne gère pas automatiquement les plongées en profondeur et il est donc fondamental de régler correctement le niveau d'altitude et de respecter la période d'acclimatement avant de plonger .

**DANGER :** Les plongées à des profondeurs supérieures à 3 000 m au-dessus du niveau de la mer comportent une augmentation sensible du risque d'ADD.

# **MODE PLAN : Programmation de la plongée**

En surface, il est possible d'accéder à la fonction PLAN pour afficher, selon le mélange utilisé (nitrox ou air), le temps de non décompression encore disponible aux différentes profondeurs (courbe de sécurité). Les valeurs sont fournies aussi bien pour la première plongée d'une (éventuelle) série, qu'au cours de l'intervalle de surface entre deux ou plusieurs plongées successives ; dans ce cas, l'ordinateur Giotto tient compte de l'azote résiduel et il réduit, par conséquent, les temps dans la courbe. Pour accéder au mode PLAN, une fois l'ordinateur allumé, appuyer sur la touche droite (>) jusqu'à ce que l'indication PLAN apparaisse. Appuyer ensuite sur la touche centrale MODE. Les valeurs de la courbe de sécurité (temps de non décompression) relatifs aux différentes profondeurs comprises entre 9 m et 48 m apparaîtront sur l'écran, avec des incréments manuels de cette dernière de 3 m en 3 m qui peuvent être obtenus en appuyant indifféremment sur la touche droite (>) ou gauche (<). Maintenir la touche MODE pressée pendant quelques secondes jusqu'à entendre un signal sonore de confirmation de sortie du menu. Pour éteindre l'ordinateur, appuyer sur cette touche sans la relâcher.

**REMARQUE :** la fonction PLAN est désactivée si l'ordinateur est en erreur ou si la fonction GAGE est réglée.

# **MODE GAGE : profondimètre et chronomètre**

En plus des modes MODE S-AIR et MODE S-NITROX, l'ordinateur est doté d'un troisième programme appelé GAGE (profondimètre et chronomètre) utilisable aussi bien pour ceux qui effectuent des plongées en apnée que pour l'utilisation de l'appareil dans des plongées techniques. Dans ce dernier cas, l'appareil ne fournit que les paramètres de base de la plongée, c'est-à-dire la profondeur et le temps de plongée et il n'effectue en aucun cas le calcul de la saturation et de la désaturation des tissus qui doit être programmé et calculé avec des logiciels et/ou des tableaux spécifiques. À ce propos, Cressi vous rappelle que les plongées sportives doivent être effectuées dans les limites de la courbe de sécurité et à une profondeur maximale de 40 m, la limite des plongées sportives : dépasser ces limites signifie augmenter considérablement le risque d'ADD !

**IMPORTANT :** l'ordinateur Giotto a été réalisé seulement pour les plongées sportives pratiquées par des amateurs et non pas pour des emplois de caractère professionnel qui exigent des temps d'immersion prolongés et par conséquent une augmentation du risque d'ADD.

**DANGER :** Cressi déconseille catégoriquement d'effectuer des plongées avec des mélanges gazeux différents de l'air sans avoir suivi un cours spécifique. Ceci en tenant compte du fait que les plongées « techniques » réalisées avec des mélanges à plusieurs gaz peuvent exposer le plongeur à des risques différents de ceux liés aux plongées de récréation pouvant entraîner de graves dommages physiques et, dans des cas extrêmes, même la mort.

**IMPORTANT :** après une plongée effectuée en mode GAGE, l'appareil n'effectue pas de calculs de saturation et de désaturation pendant les 48 heures suivantes.

**DANGER :** En cas de décider de réinitialiser l'appareil, en accédant au mode SYSTEM, la mémoire d'azote sera annulée, ainsi l'appareil ne sera plus en mesure de calculer une plongée successive en tant que telle. Ne jamais utiliser cette fonction si au moins 48 heures ne se sont pas écoulées depuis la dernière plongée.

Pour accéder au programme GAGE, il faut appuyer sur la touche droite (>) ou gauche (<) jusqu'à afficher la page-écran GAGE et appuyer ensuite sur la touche centrale MODE. L'indication OFF/ON clignotera. En appuyant sur la touche droite (>) ou gauche (<), le programme GAGE (ON/OFF) s'activera ou se désactivera. Lorsque la fonction GAGE est activée, les modes MODE-S, DIVE-S et PLAN sont désactivés et l'icône «G» s'affichera en bas à droite de l'afficheur .

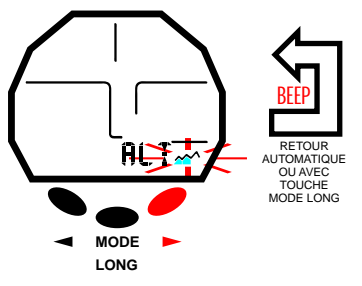

### MODE PLAN

MODE GAGE

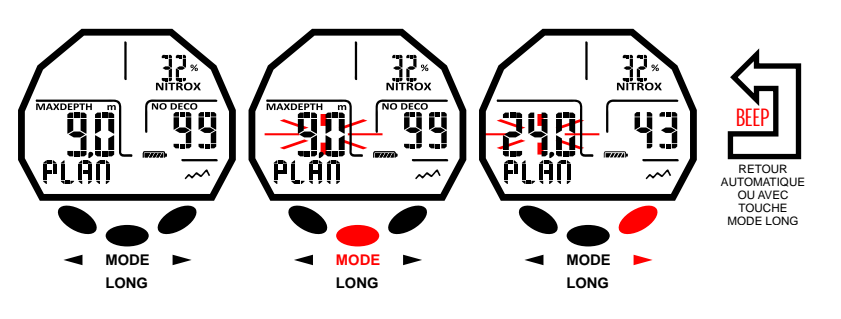

## <u>BEEP</u> GAGE **RETOUR** AUTOMATIQUE OU AVEC<br>TOUCHE M O D E L O N G **MODE MODE MODE MODE LONG LONG LONG LONG**

# <span id="page-10-0"></span>DEEEI

**REMARQUE :** l'ordinateur Giotto est réglée par le fabricant dans la fonction MODE SET (MODE-S) AIR. **REMARQUE :** le capteur de profondeur fournit des indications entre 0 et 120 m.

# **MODE TIME SET**

≧ ⊦ **[DEX](#page-1-0)**

### **Correction de la date et de l'heure**

Appuyer sur la touche droite jusqu'à afficher le mode TIME SET sur l'afficheur, ensuite appuyer sur la touche centrale MODE. Les chiffres de l'année commenceront à clignoter. Ensuite, en appuyant sur la touche droite (>) ou gauche (<), les indicateurs du mois, du jour et du réglage des 12/24 heures clignoteront. Les faire défiler jusqu'à ceux qui vous intéresse, puis appuyer encore une fois sur la touche MODE. Sur l'afficheur, seule la donnée mise en évidence clignotera. La faire changer en appuyant sur la touche droite (>) ou gauche (<). Confirmer la valeur réglée en maintenant la touche MODE pressée pendant quelques secondes jusqu'à entendre un signal sonore de confirmation de sortie du menu. Appuyer encore une fois sur la touche centrale sans la relâcher pour retourner au menu principal (après un signal sonore) et, en cas de continuer avec la pression, l'ordinateur s'éteindra. Autrement, l'ordinateur modifiera les réglages automatiquement en émettant un signal sonore pour retourner ensuite à la pageécran principale, puis il s'éteindra automatiquement.

**REMARQUE :** Pour avoir des résultats exacts dans le registre des plongées de l'ordinateur, toujours se rappeler de contrôler que l'heure et la date soient correctement réglées.

# **MODE SYSTEM**

# **Réglage des unités de mesure**

L'ordinateur Giotto peut indifféremment effectuer ses propres calculs aussi bien en exprimant les valeurs en unités du système métrique (profondeurs exprimées en mètres et températures exprimées en °C), que du système impérial (pieds et °F). Pour changer les unités de mesure, appuyer sur la touche droite (>) ou gauche (<) jusqu'au mode SYSTEM et puis appuyer sur la touche centrale MODE jusqu'à faire apparaître l'indication S.UNIT (set unit) accompagnée de °C/m. Ou bien °F/ft. Appuyer ensuite sur la touche centrale MODE. Les indications commenceront à clignoter. Pour les changer, appuyer sur la touche droite (>) ou gauche (<). Confirmer la valeur réglée en maintenant la touche MODE pressée pendant quelques secondes jusqu'à entendre un signal sonore de confirmation de sortie du menu. Appuyer encore une fois sur la touche centrale sans la relâcher pour retourner au menu principal (après un signal sonore) et, en cas de continuer avec la pression, l'ordinateur s'éteindra. Autrement, l'ordinateur modifiera les réglages automatiquement en émettant un signal sonore pour retourner ensuite à la page-écran principale, puis il s'éteindra automatiquement.

### **Réinitialisation de l'appareil (remise à zéro de la désaturation)**

Pour remettre à zéro la désaturation de l'appareil, appuyer sur la touche droite (>) ou gauche (<) jusqu'au mode SYSTEM, puis en appuyant sur la touche centrale MODE l'indication S.UNITS (set units) apparaîtra accompagnée de °C/m. Ou bien °F/ft. En appuyant sur la touche droite (>) ou gauche (<), l'indication S.RESET\_NO (system reset) s'affichera. Appuyer sur la touche centrale MODE. L'indication NO clignotera. Ensuite, en appuyant sur la touche droite (>) ou gauche (<) l'indication YES s'affichera. Appuyer encore une fois sur la touche MODE. L'indication SURE? NO s'affichera. En appuyant sur la touche droite (>) ou gauche (<) l'indication YES s'affichera. Appuyer sur la touche centrale MODE et attendre un long signal sonore alternant avec des lignes et l'indication DONE! confirmant que l'appareil a été réinitialisé, celui-ci revient automatiquement à la page-écran principale.

Avec la fonction de réinitialisation, tous les calculs relatifs à la désaturation, éventuellement en cours, se remettront à zéro.

**REMARQUE :** Le registre, le profil et la mémoire historique des plongées effectuées restent mémorisés même après la réinitialisation.

**REMARQUE :** la fonction de réinitialisation peut être particulièrement utile pour la location de l'appareil dans les centres de plongée.

**DANGER :** Ne jamais réinitialiser l'appareil s'il doit être utilisé sous l'eau pour calculer des plongées successives !

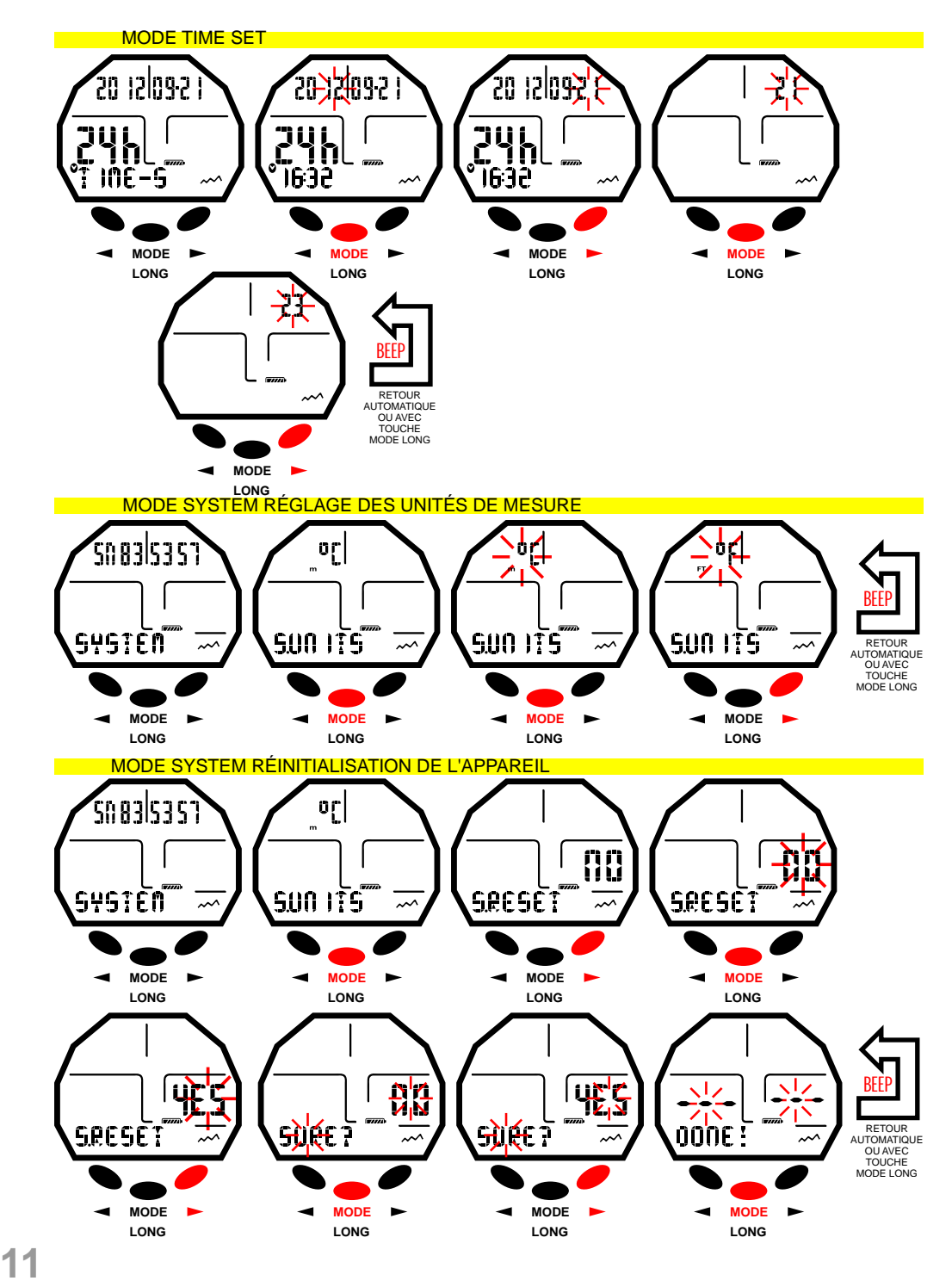

# <span id="page-11-0"></span>TOEEEI

#### **PENDANT LA PLONGÉE FONCTIONS DE L'ORDINATEUR** ≧ ⊦ **[DEX](#page-1-0)**

L'ordinateur Giotto s'allume en appuyant sur une touche quelconque et il peur être réglé sur trois modes différents :

1) MODE-S AIR si les plongées s'effectuent à l'air et si l'on désire disposer du calcul de décompression. 2) MODE-S NITROX si les plongées s'effectuent avec un ou deux mélanges hyper-oxygénés nitrox et si l'on désire disposer du calcul de décompression.

4) GAGE si l'on ne désire pas disposer du calcul de décompression mais avoir les indications de temps et de profondeur.

**REMARQUE :** L'ordinateur Giotto est réglé par l'entreprise sur la fonction MODE-S AIR pour des plongées à l'air avec la pression PO2 à 1,4 et la fraction FO2 de l'oxygène à 21 %. Pour régler des valeurs de FO2 différents d'Air 21 %, activer le mode MODE-S NITROX.

**REMARQUE :** Si l'ordinateur n'est pas allumé, il s'activera automatiquement à des profondeurs supérieures à 1,2 m dans un temps maximal de 20 secondes.

# **PLONGÉES DANS LES LIMITES DE LA COURBE DE SÉCURITÉ**

### **FONCTION MODE-S AIR : Plongées à l'air**

Lorsque l'ordinateur est réglé en mode MODE-S AIR, pendant une plongée dans les limites de la courbe de sécurité, les informations suivantes sont mises en évidence sur l'afficheur :

- 1) Valeur de la profondeur courante (Depth m.).
- 2) Temps de non décompression (No Deco min.).
- 3) Profondeur maximale atteinte (Max m.).
- 4) Temps passé en plongée (Dive.T min.).
- 5) Indicateur de la vitesse de remontée.
- 6) Indicateur du niveau d'altitude, s'il est réglé.
- 7) Température courante, exprimée en °C ou °F.

D'autres informations importantes peuvent être obtenues en appuyant sur la touche droite (>) pendant la plongée et elles représentent :

1) La PO2 maximale réglée.

- 2) Le pourcentage d'oxygène du mélange sélectionné (Air si FO2=21 % et PO2=1,4).
- 3) La profondeur maximale pouvant être atteinte relative à la PO2 maximale réglée.
- 4) Le facteur de sécurité SF.

### **FONCTION MODE-S NITROX : Plongée au nitrox**

l'ordinateur Giotto mémorise le réglage du pourcentage d'oxygène FO2 précédemment activé jusqu'à ce qu'il soit à nouveau réglé manuellement par le plongeur sur des valeurs différentes ou jusqu'à ce que le menu MODE-S ou AIR soit réglé. Il est donc important de comprendre ce qui suit :

Les mélanges respiratoires artificiels comportent des risques très graves pour l'homme s'ils ne sont pas parfaitement connus, analysés et étudiés sous tous leurs aspects inhérents à l'activité sous-marine. Il est d'une importance fondamentale de comprendre que LE MÉLANGE QUE L'ON RESPIRE DOIT CORRESPONDRE EXACTEMENT À CELUI RÉGLÉ SUR L'ORDINATEUR. DANS LE CAS COTRAIRE, LES INFORMATIONS sur la décompression et la toxicité du gaz fournies par l'ordinateur SERONT DANGEUREUSES POUR LA VIE. Avant, après et pendant la plongée au nitrox, il est impératif de contrôler le pourcentage de l'oxygène et de faire en sorte qu'il corresponde exactement à celui de la bouteille.

# **AVANT UNE PLONGÉE AU NITROX**

L'ordinateur Giotto maintient toujours actif le programme pour plongées à l'air MODE-S AIR, jusqu'à ce qu'il soit réglé par le plongeur pour l'utilisation avec des mélanges nitrox en MODE-S NITROX (chap. MODE MODE-SET : Réglage du mode de la plongée). Dans ce cas, l'icône Nitrox apparaîtra sur l'afficheur et elle restera présente pendant la plongée jusqu'à ce que l'ordinateur Giotto reste réglé sur MODE-S NITROX. Pour que l'ordinateur puisse adapter son algorithme de calcul aux nouveaux paramètres, une fois le programme NITROX activé, il est nécessaire de régler sur l'ordinateur les valeurs exactes du pourcentage d'oxygène (FO2) contenues dans la bouteille que nous utiliserons après en avoir analysé méticuleusement le contenu.

**DANGER :** L'utilisation de cet ordinateur avec des mélanges hyper-oxygénés (nitrox) est uniquement destinée à ceux qui ont suivi avec succès un cours de formation complet sur l'utilisation de ces mélanges. **DANGER :** ne pas plonger avec de bouteilles contenant des mélanges au nitrox sans avoir vérifié

PENDANT LA PLONGÉE À L'AIR

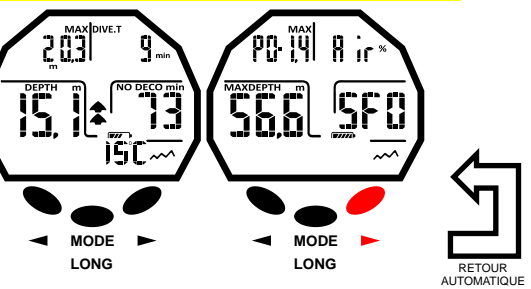

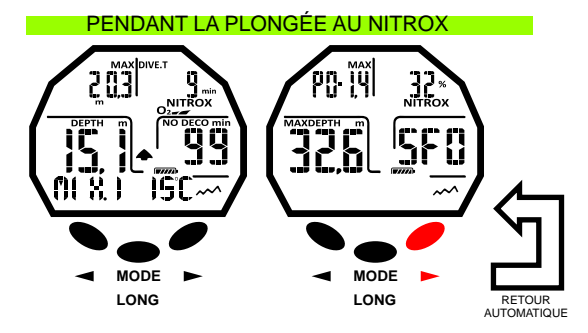

#### PENDANT LA PLONGÉE EN ALTITUDE

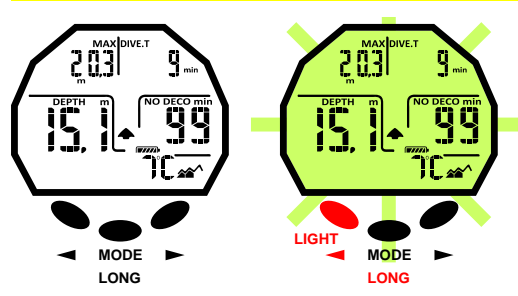

# <span id="page-12-0"></span>-7555

### personnellement le pourcentage d'oxygène.

≧ ⊦ **[DEX](#page-1-0) IMPORTANT :** Contrôler toujours la valeur de FO2 (pourcentage d'oxygène) réglée sur l'ordinateur avant de commencer la plongée ! Cela est possible, en surface, au moyen des pages-écrans PRE-DIVE et DIVE SET qui nous permettent un affichage rapide des paramètres précédemment réglés.

**IMPORTANT :** Il convient de rappeler qu'à parité de temps de plongée, un mélange au nitrox prévoit des temps de non décompression plus longs par rapport à ceux à l'air. Il est cependant fondamental de respecter la profondeur maximale concédée par le mélange au nitrox utilisé.

# **PENDANT LA PLONGÉE AU NITROX**

Pendant une plongée au nitrox dans les limites de la courbe de sécurité, en plus de toutes les informations d'une plongée à l'air, seront également présentes celles indiquées ci-après :

- 1) Indicateur de plongée au nitrox.
- 2) Graphique à barres représentant le niveau de toxicité O2 au SNC.
- 3) Indicateur du mélange utilisé MIX1 ou MIX2.

Dans le deuxième page-écran, après avoir appuyé sur la touche droite, tous les réglages seront affichés comme en mode DIVE AIR mais, évidemment, en rapport avec le mélange nitrox réglé en ce moment (MIX1 ou MIX2).

# **AFFICHAGE DE LA TOXICITÉ DU SNC**

L'ordinateur Giotto Cressi est en mesure de représenter graphiquement le niveau de toxicité de l'oxygène au système nerveux central (SNC). La niveau de toxicité est lié à la pression partielle de l'oxygène et au temps d'exposition du plongeur à des pressions partielles d'oxygène élevées (PO2). Le niveau de toxicité de l'oxygène est représenté sur l'afficheur par une colonne formée par une barre à 5 pixels des qui indiquent les quantités croissantes d'oxygène accumulé. Quand tous les pixels sont allumés, cela signifie que le 100 % de la tolérance maximale admissible pour le SNC a été atteint et la danger d'hyperoxie est grave. On peut ainsi comprendre l'importance de pouvoir surveiller constamment cette donnée qui, étant une fonction de la pression partielle de l'oxygène et du temps d'exposition, doit toujours être contrôlée pendant la plongée. Lorsque le niveau d'oxygène atteint des valeurs d'alerte, proches de la toxicité maximal admissible (correspondant à 5 pixels allumés sur 5), le graphique à barres commence à clignoter avec l'indication NITROX et une alarme sonore temporaire se déclenche pour indiquer la proximité à une situation de toxicité pour le SNC. Dans le cas où la situation reste telle quelle ou empire (100 % de toxicité admissible), la barre et l'indication continuent à clignoter et l'alarme sonore temporaire se répète jusqu'à ce qu'en remontant la pression partielle de l'oxygène descende en-dessous de 0,6 atmosphères. À ce point, le graphique à barres cesse de clignoter mais l'alarme sera de toute façon reportée dans le registre de plongées.

**REMARQUE :** Le résultat des calculs de l'exposition à l'oxygène est arrondi à la valeur supérieure, en pourcentage.

**DANGER :** ne pas utiliser de mélanges hyper-oxygénés, ni pendant la plongée ni en décompression, sans avoir suivi des cours spécifiques. Le brevet Nitrox Base proposé par les différentes écoles prépare seulement à l'aptitude à l'utilisation des mélanges hyper-oxygénés standard (Ean 32 et Ean 36, appelés respectivement Nitrox 1 et Nitrox 2), dans les limites de non décompression.

# **ALARME PO2**

L'ordinateur est en mesure de surveiller constamment un autre paramètre fondamental relatif à l'oxygène : la valeur de la pression partielle de l'O2 (PO2). En effet, la toxicité de l'oxygène peut se manifester aussi bien en cas d'exposition excessive (toxicité pour le SNC, analysée au paragraphe précédent) qu'en cas de dépassement de la PO2 maximale, c'est-à-dire en termes pratiques, le dépassement de la profondeur limite autorisée par le mélange utilisé. Tel qu'il a été déjà exprimé, la valeur de la PO2 limite est réglée par le plongeur entre 1,2 bar et 1,6 bar. L'ordinateur Giotto considère la valeur de 1,6 bar comme la limite maximale admissible de la pression partielle et, en fonction du mélange utilisé, il signale automatiquement la profondeur maximale pouvant être atteinte. Il ne faut pas oublier que même lorsque de l'air est utilisé, on risque d'atteindre la limite de toxicité de l'oxygène. Cette limite varie en fonction de la PO2 réglée. L'ordinateur Giotto présente une valeur préréglée en usine de 1,4 bar à laquelle correspond, en cas de plongée à l'air, une profondeur maximale de 56,6 m. Naturellement, il est possible de régler l'ordinateur sur d'autres valeurs de PO2 jusqu'à un maximum de 1,6 bar uniquement à condition qu'il se trouve en mode NITROX DIVE-S. Pour avertir le plongeur de l'excès de PO2, l'ordinateur présente une alarme. En effet, une fois la profondeur limite atteinte, correspondant à la PO2 réglée (de 1,2 bar à 1,6 bar), une alarme sonore se déclenchera, en même temps l'icône PO2 et la profondeur actuelle clignoteront. Dès que l'on

# AFFICHAGE DE LA TOXICITÉ DU SNC

**MODE**

**LONG**

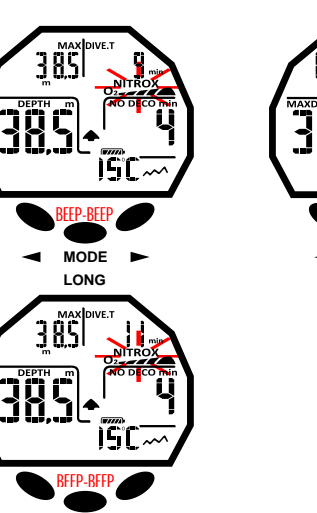

**MODE**

**LONG**

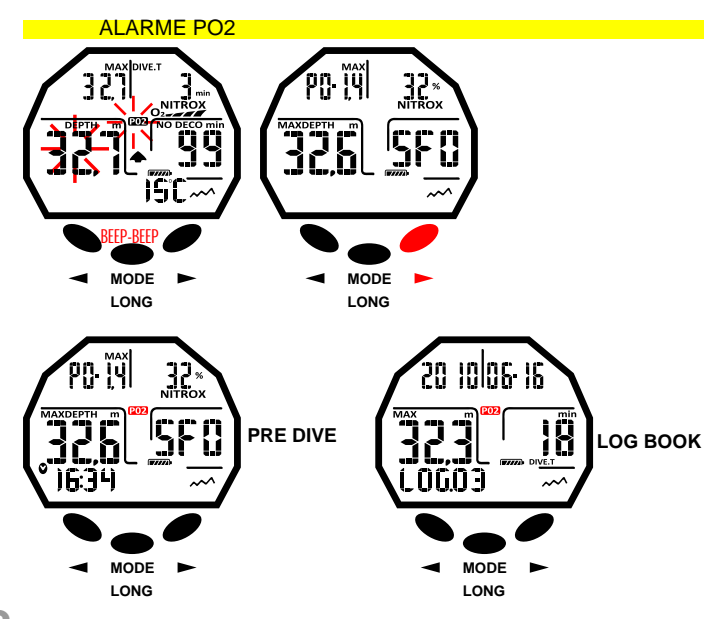

# **cressi.com**

<span id="page-13-0"></span>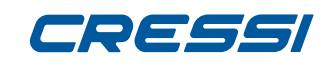

≧ ⊦ **[DEX](#page-1-0)** atteindra à nouveau une profondeur inférieure à cette limite, l'alarme sonore cessera, la profondeur actuelle arrêtera de clignoter de même que l'icône PO2. Cette dernière restera cependant allumée aussi bien pendant le reste de la plongée que dans le LOG BOOK et dans la page-écran PRE DIVE.

# **PLONGÉE À DEUX MÉLANGES : Commutation de gaz AVANT UNE PLONGÉE AVEC COMMUTATION DE GAZ**

L'ordinateur Giotto maintient toujours actif le programme pour plongées à l'air MODE-S AIR, jusqu'à ce qu'il soit réglé par le plongeur pour l'utilisation avec des mélanges nitrox en MODE-S NITROX (chap. MODE MODE-SET : Réglage du mode de la plongée).

Dans ce cas, l'icône Nitrox apparaîtra sur l'afficheur et elle restera présente pendant la plongée jusqu'à ce que les réglages de l'ordinateur Giotto soient à nouveau modifiés. Pour que l'ordinateur puisse adapter son algorithme de calcul aux nouveaux paramètres, il est nécessaire de régler sur l'ordinateur les valeurs exactes du pourcentage d'oxygène (FO2) contenues dans les bouteilles que nous utiliserons après en avoir analysé méticuleusement le contenu.

### **COMMUTATION DE GAZ PENDANT LA PLONGÉE**

Pendant la remontée d'une plongée, si l'ordinateur est réglé en mode MODE-S NITROX, l'icône du mélange primaire Mix1 clignotera dès que la profondeur maximale opérationnelle (Mod) du deuxième mélange Mix2 sera atteinte, pour signaler que de cette profondeur à des profondeurs inférieures il sera possible de changer le gaz. À ce point, pour changer le mélange, il faut maintenir la touche centrale pressée. De cette manière, l'indication Mix1 continuera à clignoter et les paramètres réglés de la pression (PO2) et du pourcentage (FO2) de l'oxygène du mélange Mix1 s'afficheront à la place des données de plongée. En appuyant sur la touche droite, l'indication Mix2 avec les paramètres du deuxième mélange s'affichera. Pour confirmer le réglage du deuxième mélange Mix2, maintenir la touche centrale pressée. En cas de ne pas vouloir changer le gaz, pour interrompre le clignotement de l'icône Mix1, il suffit d'appuyer sur la touche centrale. Pendant la plongée, la procédure pour afficher les données des mélanges réglés Mix1 et Mix2 est similaire à celle du changement de gaz : en maintenant la touche centrale pressée, l'indication Mix1 clignotera et les paramètres réglés de la pression (PO2) et du pourcentage (FO2) de l'oxygène du mélange Mix1 s'afficheront. Puis, en appuyant sur la touche droite, l'indication Mix2 avec les paramètres du deuxième mélange s'affichera. En appuyant encore une fois sur la touche droite (>) ou gauche (<), les données du Mix1 s'afficheront à nouveau.

**Remarque :** L'icône du mélange primaire Mix1 ne clignotera pas dans le cas où la profondeur maximale opérationnelle du deuxième mélange Mix2 n'est pas dépassée pendant la descente.

**DANGER :** Si la profondeur actuelle est supérieure à la profondeur maximale admissible de la MIX2, l'ordinateur Giotto ne permettra pas le changement de gaz.

### **VITESSE DE REMONTÉE**

La vitesse de remontée est indiquée sur l'afficheur par un indicateur fléché, placé au centre, qui fonctionne selon le tableau illustré sur la figure ci-contre. Si pendant la phase de remontée les valeurs maximales de vitesse admissibles sont dépassées, l'indication SLOW et les trois flèches clignotant s'afficheront simultanément sur l'afficheur et une alarme sonore se déclenchera. Dans ces conditions, il faut interrompre la remontée jusqu'à ce que l'indication SLOW disparaisse et les conditions normales de l'afficheur retournent.

**DANGER :** Une vitesse de remontée trop rapide augmente considérablement le risque d'ADD ! Cressi conseille toujours d'effectuer à la fin de chaque plongée un palier de sécurité (appelé communément « safety stop ») de 3 min à 5-6 mètres, qui sera assisté par l'ordinateur (voir le chapitre suivant).

### **ARRÊT DE SÉCURITÉ - SAFETY STOP**

L'ordinateur Giotto est programmé pour signaler automatiquement un palier de sécurité (appelé safety stop) après toute plongée à plus de 10 m, comme recommandé par les méthodes didactiques et par les plus récentes études sur la physiologie de la plongée. Ce palier est effectué à une profondeur comprise entre 5 m et 3 m pendant une durée de 3 minutes.

Le palier est indiqué sur l'afficher par l'icône STOP ; dans cette condition, l'affichage indique clairement la durée en minutes du palier et la profondeur exprimée en mètres ou en pieds. Le palier de sécurité n'est pas obligatoire, mais il est vivement recommandé si, par exemple, la vitesse de remontée maximale est dépassée à plusieurs reprises. Cressi conseille de toujours la respecter afin d'éviter des problèmes de sécurité.

**REMARQUE :** Pendant le palier de sécurité, la profondeur maximale sera visible en appuyant sur la touche droite (>).

PENDANT LA PLONGÉE AVEC CHANGEMENT DE MÉLANGE

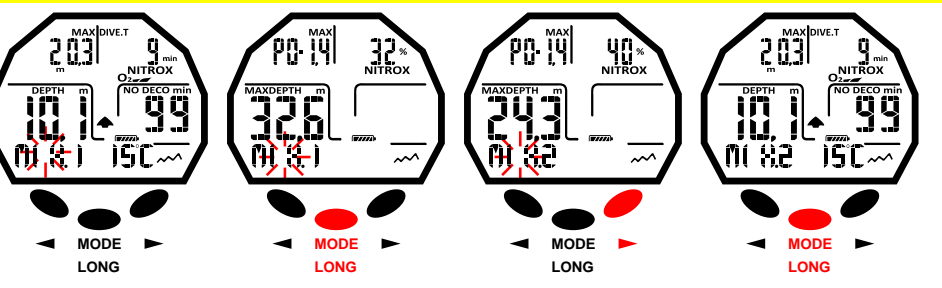

PENDANT LA PLONGÉE AVEC AFFICHAGE DES RÉGLAGES DES MÉLANGES MIX1 ET MIX2

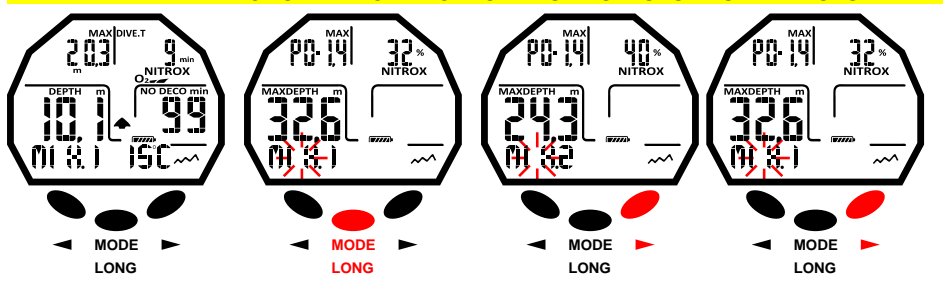

#### VITESSE DE REMONTÉE

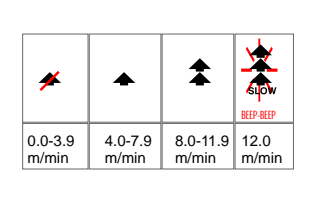

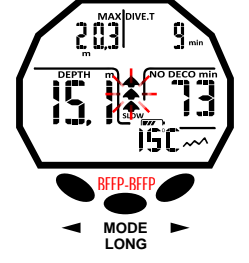

PALIER DE SÉCURITÉ/SAFETY STOP

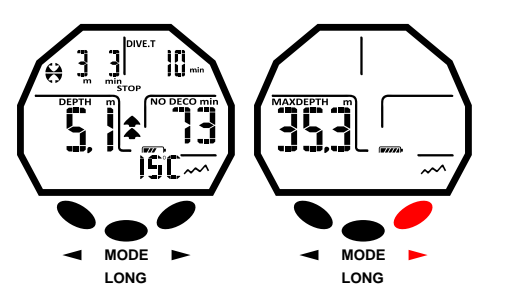

**14**

# <span id="page-14-0"></span>DEEEI

**DANGER :** À la fin du palier de sécurité, un grand nombre de plongeurs a l'habitude de remonter rapidement à la surface, parfois même en gonflant le gilet de stabilisation. C'est une erreur très grave susceptible de provoquer un ADD. Les derniers mètres qui séparent de la surface sont en effet les plus critiques avec des variations importantes de la pression. Il faut toujours effectuer la remontée entre le palier de sécurité et la surface en une minute au minimum.

# **ALARME DE PRÉAVIS DE DÉCOMPRESSION**

Chaque fois que le temps restant avant la limite de la courbe de sécurité, indiqué sur l'afficheur par l'icône NO DECO, atteint 3 minutes, l'ordinateur Giotto nous informe en faisant clignoter le chiffre des minutes restantes avec l'indication NO DECO et en émettant simultanément une alarme sonore. Dans cette situation, nous sommes sur le point de dépasser les limites de la courbe de sécurité et d'entrer dans une plongée avec décompression.

# **DEEP STOP**

≧ ⊦ **[DEX](#page-1-0)**

> Afin d'éviter les risques liés aux microbulles qui se forment pendant la remontée, l'ordinateur Giotto est en mesure de suggérer un palier profond (DEEP STOP) d'une durée d'une ou deux minutes (en cas de plongée avec décompression) à une profondeur variable selon le profil de plongée effectuée. Pendant la plongée, si le profil le demande, l'indication DEEP STOP sera affichée et un signal sonore sera émis. L'icône de palier avec la profondeur et le temps en minutes s'afficheront. Si le palier profond est omis par le plongeur, les avertissements seront annulés et l'ordinateur calculera à nouveau la planification de la remontée sans ce palier.

**REMARQUE :** Contrôler si le palier profond est activé (voir le paragraphe DIVE SET).

**REMARQUE :** Dans cette circonstance, la profondeur maximale sera visible en appuyant sur la touche droite (>).

# **PLONGÉE EN DEHORS DES LIMITES DE LA COURBE DE SÉCURITÉ (AVEC DÉCOMPRESSION)**

**DANGER :** ne pas utiliser cet appareil pour effectuer des plongées en dehors des limites de la courbe de sécurité. Cressi déconseille l'utilisation de cet appareil pour effectuer des plongées avec décompression. Cependant, si pendant la plongée, par des raisons d'inattention ou d'urgence, vous étiez contraint à dépasser les limites de la courbe de sécurité, l'ordinateur Giotto Cressi serait en mesure de fournir toutes les informations relatives à une remontée correcte et aux paliers de décompression correspondants. En sortant des limites de la courbe, l'ordinateur émet une alarme sonore et la page-écran de l'afficheur change simultanément, elle se présent comme illustré sur la figure ci-contre en fournissant au plongeur les informations suivantes :

1) Icône de palier avec l'indication DECO signalant la sortie des limites de la courbe de sécurité et le besoin d'effectuer des paliers de décompression. La flèche dirigée vers le haut clignotera.

2) Profondeur du premier palier planifié (le plus profond), indiquée en mètres (m) ou pieds (ft). Celle-ci peut varier d'un maximum de 24 m à un minimum de 3 m avec décréments de 3 m en 3 m.

3) Durée en minutes du premier palier de décompression (le plus profond).

4) Icône TOTAL indiquant la durée totale de remontée, c'est-à-dire le temps nécessaire pour remonter au palier le plus profond en respectant la vitesse de remontée, PLUS le temps prévu pour le palier à cette profondeur et à d'autres profondeurs successives éventuelles (y compris le palier profond, si nécessaire), PLUS le temps nécessaire pour le palier de sécurité, PLUS le temps nécessaire pour atteindre la surface après avoir effectué les paliers de décompression.

5) Icône DIVE.T indiquant le temps qui s'est écoulé pendant la plongée.

**REMARQUE :** Dans cette circonstance, la profondeur maximale sera visible en appuyant sur la touche droite.

**REMARQUE :** Si le palier le plus profond est un palier profond, il sera possible de voir, toujours en haut à gauche, la profondeur et la durée du premier palier n'étant pas un palier profond en appuyant sur la touche droite.

**DANGER :** NE jamais remonter au-dessous de la profondeur de décompression.

Afin d'éviter la survenance accidentelle de cette situation, il faut rester pendant la décompression à des profondeurs légèrement supérieures par rapport celle du palier.

Il ne faut pas oublier qu'en cas de paliers de décompression, la quantité de gaz nécessaire pour terminer la plongée augmente.

Alarme d'omission du palier de décompression

Si, pour une raison quelconque, le palier de décompression est « forcé », en remontant au-dessus de la profondeur indiquée par l'ordinateur, on entendra une alarma sonore et , simultanément, dans l'afficheur, la

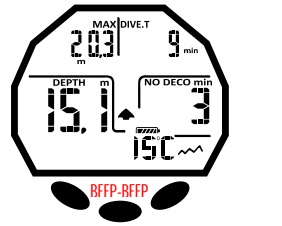

**MODE LONG**

# m BEEP-BEEP **MODE MODE LONG LONG**

PALIER PROFOND

#### AVERTISSEMENT DE DÉCOMPRESSION D'AIR AVERTISSEMENT DE DÉCOMPRESSION DE NITROX

ALARME DE PRÉAVIS DE DÉCOMPRESSION

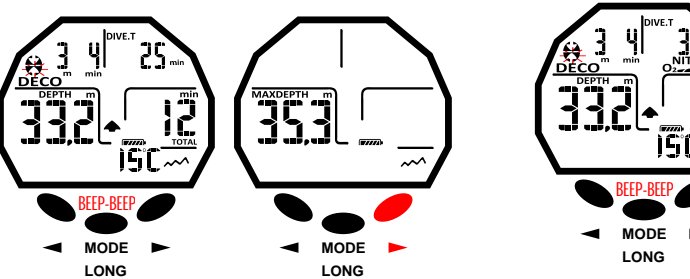

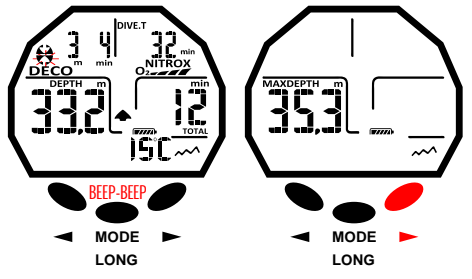

### ALARME D'OMISSION DU PALIER DE DÉCOMPRESSION

Non respect de la profondeur DECO : profondeur inférieure.

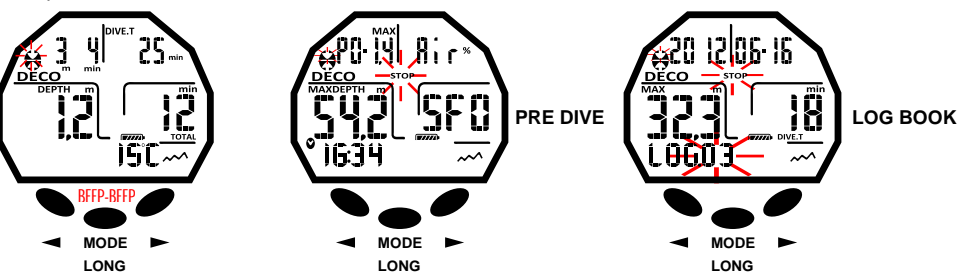

Non respect de la profondeur DECO : profondeur supérieure.

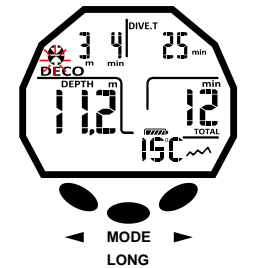

**15**

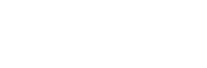

<span id="page-15-0"></span>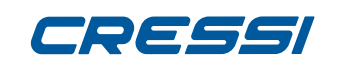

**[DEX](#page-1-0)** flèche dirigée vers le bas de l'icône de décompression clignotera jusqu'à ce que l'on sera descendu au<br>**D**e moins à la profondeur de palier ou plus profond que celle-ci. moins à la profondeur de palier ou plus profond que celle-ci.

≧ ⊦ L'ordinateur concède un temps maximal de 2 minutes pour corriger cette situation dangereuse clairement mise en évidence par une alarme sonore continue. Lorsque les 2 minutes se sont écoulées sans que le plongeur soit retourné à la profondeur de décompression indiquée, l'ordinateur Giotto entrera dans le PROGRAMME ERROR en faisant clignoter l'icône STOP et il ne pourra plus être utilisé pendant les 48 heures suivantes car il fonctionnera seulement en tant que montre ne permettant que l'accès aux fonctions de LOG BOOK et HISTORY. Ensuite, l'icône STOP clignotant s'affichera dans la page-écran PRE DIVE avec l'indication DECO et l'icône de palier avec la flèche renversée vers le haut clignotant, ce qui indique que le palier de décompression a été omis pendant la dernière plongée. Le même avertissement sera mémorisé dans le LOG BOOK pour indiquer qu'à une date déterminée la plongée portant un numéro déterminé a été effectuée en omettant le palier de décompression.

**DANGER** : dans ces conditions, il n'est pas possible de plonger dans les 48 heures suivantes. Si des symptômes d'ADD apparaissent, prendre les dispositions médicales prévues et s'adresser à la DAN et à un centre hyperbare en fournissant la plus grande quantité de données possible sur la plongée effectuée.

Au contraire et en cas de descendre plus de 1 m sous la profondeur de palier, la flèche qui indique de commencer la remontée clignotera.

# **FONCTION GAGE (profondimètre et chronomètre)**

L'ordinateur Giotto est doté d'un troisième programme appelé GAGE qui ne calcule pas la saturation et la désaturation mais il fonctionne uniquement comme appareil de base, en indiquant la profondeur et le temps de plongée, en plus de quelques autres données supplémentaires. Dans ces conditions, la plongée doit être programmée avec des logiciels de décompression spécifiques et effectuée en utilisant les tableaux appropriés. À ce propos, Cressi vous rappelle que les plongées sportives doivent être effectuées dans les limites de la courbe de sécurité et à une profondeur maximale de 40 m, la limite des plongées sportives : dépasser ces limites signifie augmenter considérablement le risque d'ADD !

IMPORTANT : l'ordinateur Giotto a été réalisé seulement pour les plongées sportives pratiquées par des amateurs et non pas pour des emplois de caractère professionnel qui exigent des temps d'immersion prolongés et par conséquent une augmentation du risque d'ADD.

DANGER : Cressi déconseille d'effectuer des plongées avec des mélanges gazeux différents de l'air sans avoir suivi un cours spécifique. Ceci en tenant compte du fait que les plongées techniques peuvent exposer le plongeur à des risques différents de ceux liés aux plongées sportives pouvant entraîner de graves dommages physiques et, dans des cas extrêmes, même la mort.

Avec la fonction GAGE, l'ordinateur, s'il n'est pas allumé avec les touches, s'active automatiquement à des profondeurs supérieures à 1,2 m mettant en évidence les informations suivantes sur l'afficheur :

1) valeur de la profondeur courante, en mètres (m) ou en pieds (ft). La plage opérationnelle du profondimètre est étendue jusqu'á 120 m ;

2) temps qui s'est écoulé pendant la plongée indiqué par l'icône DIVE T, exprimé par le chronomètre en minutes et secondes ;

3) profondeur maximale atteinte pendant la plongée exprimée en mètres (m) ou en pieds (ft), indiquée par l'icône MAX ;

4) Indicateur de la vitesse de remontée à flèches ;

5) icône du programme de calcul GAGE ;

6) température courante, exprimée en °C ou °F.

IMPORTANT : l'appareil n'effectue pas de calculs de saturation et de désaturation pendant les 48 heures restantes qui s'écoulent à partir de la fin de la plongée réalisée avec la fonction GAGE.

DANGER : en cas de décider de réinitialiser l'appareil, la mémoire d'azote sera annulée, ainsi l'appareil ne sera plus en mesure de calculer une plongée successive en tant que telle. Ne jamais utiliser cette fonction si au moins 48 heures ne se sont pas écoulées depuis la dernière plongée.

# **UTILISATION DE L'ORDINATEUR AVEC FAIBLE VISIBILITÉ**

À tout moment de la plongée, si les conditions d'éclairage ne permettaient pas une lecture aisée de l'afficheur, il est possible d'activer son rétro-éclairage en appuyant sur la touche gauche (<) sans la relâcher. Le rétro-éclairage de l'afficheur dure quelques secondes après quoi il s'éteindra automatiquement.

#### FONCTION GAGE

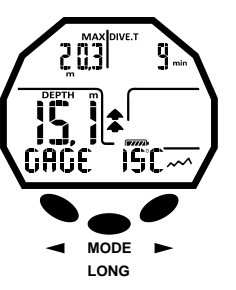

# RÉTRO-ÉCLAIRAGE PENDANT LA PLONGÉE À L'AIR

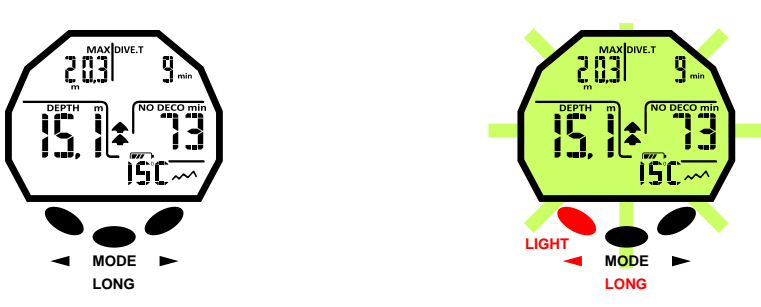

### RÉTRO-ÉCLAIRAGE PENDANT LA PLONGÉE AU NITROX

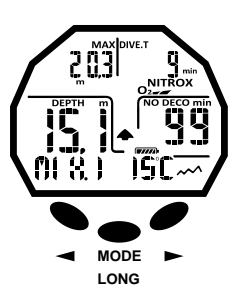

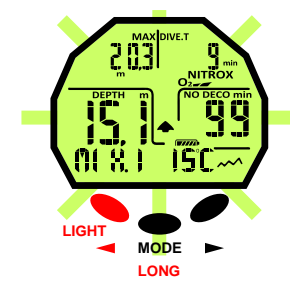

# <span id="page-16-0"></span>**EN SURFACE, APRÈS LA PLONGÉE AFFICHAGE ET GESTION DES DONNÉES IN [DEX](#page-1-0)**

Dans ce chapitre, toutes les fonctions appelées de « surface » seront traitées, c'est-à-dire la gestion des données après une plongée. En utilisant la touche droite (>) ou gauche (<), il sera en effet possible d'active en série les fonctions de LOG BOOK (carnet de plongées), HISTORY (mémoire historique) et PC LINK (transfert des données sur P.C. au moyen de l'interface).

# **INTERVALLE DE SURFACE**

Après une plongée effectuée avec la fonction MODE-S AIR ou MODE-S NITROX, lorsque l'on remonte à des profondeurs inférieures à 0,8 m, l'afficheur fournit les informations suivantes :

1) Intervalle de surface en heures et minutes (SURF.T).

2) Temps de désaturation (DESAT) qu'il est nécessaire d'attendre avant de pouvoir effectuer un vol (en heures et minutes).

2) Icône NO FLY. L'apparition de cette icône signifie que les voyages en avion ou à des altitudes supérieures à celle du site de plongée doivent être évités.

- 3) Profondeur maximale de la plongée qui vient d'être effectuée.
- 4) Durée de la plongée qui vient d'être effectuée.

5) Éventuelles alarmes déclenchées pendant la plongée (vitesse de remontée, pression partielle d'oxygène).

6) Indication éventuelle de l'altitude.

7) Indication DECO si la décompression est effectuée.

8) Indication Nitrox et barre de toxicité O2 si la plongée qui vient d'être effectuée était au nitrox. **IMPORTANT :** En suivant les indications des principales organisations de médecine sous-marine et hyperbare, l'ordinateur Giotto appliquera les temps de non vol de la manière suivante :

12 heures après une plongée unique dans les limites de la courbe de sécurité (sans décompression). 24 heures après une plongée en dehors des limites de la courbe de sécurité (avec décompression) ou après des plongées répétitives ou plusieurs fois par jour (multiday) si elles sont correctement effectuées. 48 heures après l'utilisation de la fonction GAGE ou si de graves erreurs se sont vérifiées au cours de la plongée.

**REMARQUE :** Si une plongée est commencée après moins de 2 minutes d'intervalle en surface, l'ordinateur Giotto interprète cette nouvelle plongée comme la continuation de celle précédente : le numéro de plongée est le même et le calcul de la durée repart de là où il avait été arrêté. Par contre, les plongées effectuées après au moins 2 minutes d'intervalle en surface sont considérées comme des plongées successives.

En cas de plongée effectuée avec la fonction GAGE, l'appareil n'est pas en mesure d'effectuer de calculs de saturation et de désaturation pendant les 48 heures restantes qui s'écoulent à partir de la fin de la plongée, représentées par l'intervalle de surface SURF.T.

# **FONCTION PLAN - PLANIFICATION DE LA PLONGÉE**

La fonction PLAN tiendra compte de l'azote résiduel, resté dans les tissus suite à la/aux plongée/s effectuée/s en modifiant les temps dans les limites de la courbe de sécurité et en les rendant évidemment plus courts que ceux indiqués pour la première plongée.

**REMARQUE :** La fonction PLAN est désactivée dans la fonction GAGE (profondimètre/chronomètre) et si l'ordinateur est en erreur.

# **FONCTION LOG BOOK - CARNET DE PLONGÉES**

L'ordinateur Giotto Cressi mémorise les données relatives aux 60 dernières plongées effectuées. Les données sont enregistrées toutes les 20 minutes dans le carnet de plongées LOG BOOK. Pour l'afficher, appuyer sur la touche droite (>) jusqu'à l'apparition de l'indication LOG. Les données de la dernière plongée seront présentées en ordre chronologique. Pour afficher les données relatives aux plongées précédentes, appuyer sur la touche centrale MODE jusqu'à ce que le numéro de la plongée clignote. Ensuite, appuyer sur la touche droite (>) ou gauche (<) pour avancer ou reculer vers celle désirée. Le LOG BOOK présent deux pages-écrans pour chaque plongée à un mélange et trois pages-écrans pour les plongées effectuées à deux mélanges. Pour afficher la deuxième page-écran de la plongée, une fois sur le numéro de plongé désiré, appuyer sur la touche centrale MODE. Dans le cas de plongées à deux

### INTERVALLE DE SURFACE D'AIR

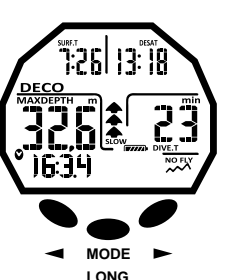

### INTERVALLE DE SURFACE DE NITROX

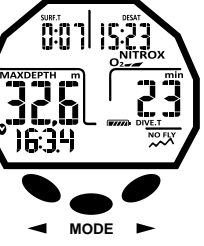

**LONG**

# FONCTION PLAN

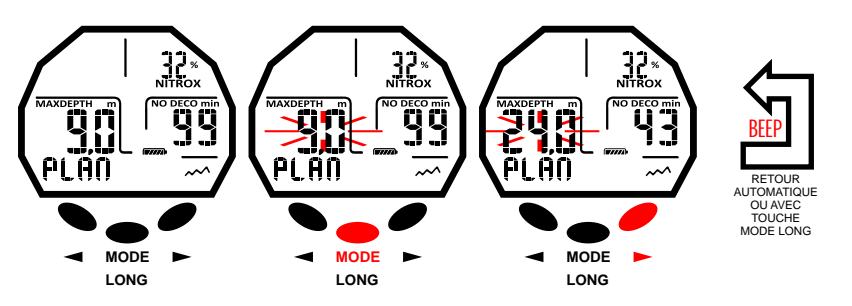

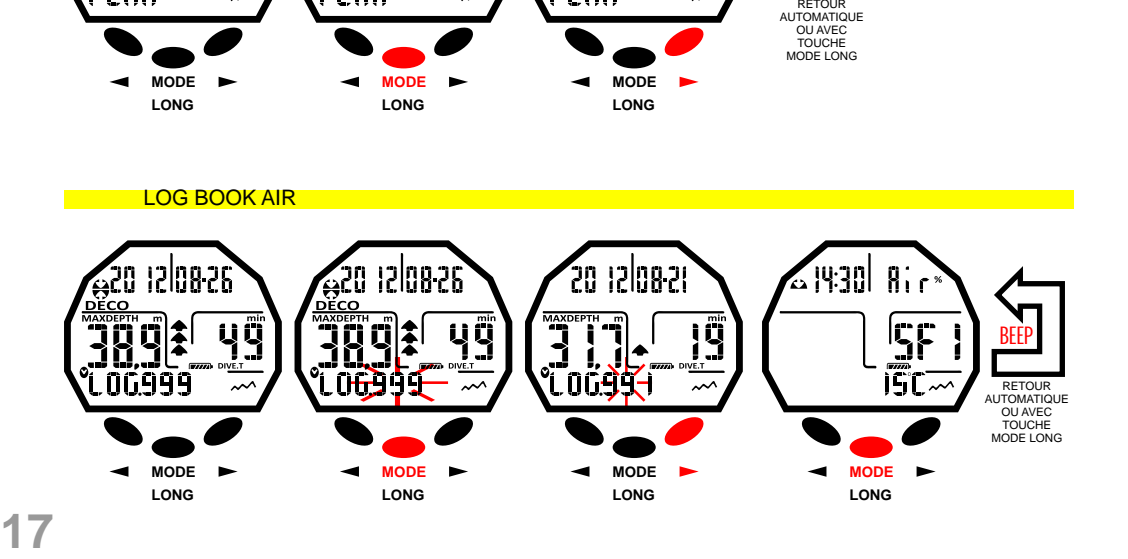

<span id="page-17-0"></span>**[INDEX](#page-1-0)**

mélanges avec commutation de gaz, une fois la deuxième page-écran affichée, pour afficher la troisième, il faudra appuyer sur la touche droite (>). Dans les deux cas, les données resteront en évidence pendant 20 secondes après quoi l'ordinateur reviendra automatiquement au menu principal. En appuyant sur la touche droite (>) ou gauche (<) sans la relâcher, les trois pages-écrans avec les données de la plongée

s'afficheront successivement. La fonction LOG BOOK permet donc de visionner au moyen de deux ou trois pages-écrans différentes, une série complète de données relatives aux plongées effectuées, en partant de la plus récente dans l'ordre chronologique.

Dans la page-écran principale, les informations suivantes sont affichées :

- Année, mois et jour où la plongée a été effectuée.

- Numéro de la plongée : les données relatives à la plongée la plus récente sont indiquées en premier.
- Quand on effectue plus de 60 plongées, les plus anciennes sont progressivement effacées de la mémoire.
- Profondeur maximale atteinte pendant la plongée (MAX).
- Durée totale de la plongée en minutes (DIVE.T).
- Plongée avec décompression (DECO).
- Indication du niveau d'altitude de la plongée.

- Une icône avec l'indication NITROX s'affiche en cas d'avoir effectué une plongée au nitrox ou à deux mélanges.

- Indicateur graphique du niveau de toxicité de l'oxygène O2 au SNC à la fin de la plongée.

- Dans la page-écran, apparaissent aussi toutes les icônes relatives aux alarmes qui se sont éventuellement déclenchées au cours de la plongée, comme : PO2 (alarme PO2), SLOW (alarme de vitesse maximale de remontée), etc.

Les données suivantes sont indiquées sur la deuxième page-écran :

- Horaire de début de la plongée.

- Type de mélange utilisé : si la plongée a été réalisée à l'air, l'indication AIR s'affichera ; si elle a été réalisée au nitrox, l'afficheur indiquera MIX1 avec la FO2 et l'indication NITROX.

- Température minimale de l'eau.
- Safety Factor Facteur de sécurité réglé (SF 0-1-2).

La troisième page-écran sera disponible uniquement en cas de plongées effectuées en mode MODE SET NITROX et les données suivantes seront indiquées :

- Le deuxième mélange MIX2 avec la FO2 correspondante et l'indication NITROX.
- Horaire de début de la plongée.
- Température de l'eau.
- Safety Factor Facteur de sécurité réglé (SF 0-1-2).

# **FONCTION HISTOR Y - MÉOIRE HISTORIQUE DES PLONGÉES**

L'ordinateur est doté de la mémoire historique des plongées effectuées. Pour accéder à cette fonction, il faut appuyer sur la touche droite (>) ou gauche (<) jusqu'à ce que l'icône HISTOR Y apparaisse. Dans ce programme, les informations suivantes sont affichées :

- Durée totale des plongées effectuées, exprimée en heures (DIVE.T.-h.).
- Profondeur maximale atteinte au cours des plongées effectuées.
- Numéro total des plongées effectuées (DIVE TOTAL).

La fonction est en mesure de mémoriser jusqu'à 999 plongées après quoi elle remettra le compteur à zéro en repartant à zéro.

# **FONCTION DIVE PROFILE - PROFIL DE LA PLONGÉE**

Le profil détaillé des plongées effectuées peut être visionné à l'aide du logiciel de l'interface. Il faut donc se munir d'un ordinateur de bureau ou portable. La page-écran montre automatiquement toutes les informations relatives à la profondeur, au temps et à la date relative à la plongée la plus récente mémorisée dans le LOG BOOK, en permettant ainsi de reconstituer, point par point, le profil de la plongée.<br>L'intervalle entre une donnée et la suivante est de 20 s.

Toutes les icônes relatives aux alarmes qui se sont éventuellement déclenchées au cours de la plongée s'afficheront, comme : PO2 (alarme PO2), SLOW (alarme de vitesse maximale de remontée), etc.

# **FONCTION PC LINK - INTERFACE P.C. COMPATIBLE**

L'ordinateur Giotto Cressi peut être relié à un P.C. ayant les caractéristiques suivantes :

### LOG BOOK GAGE

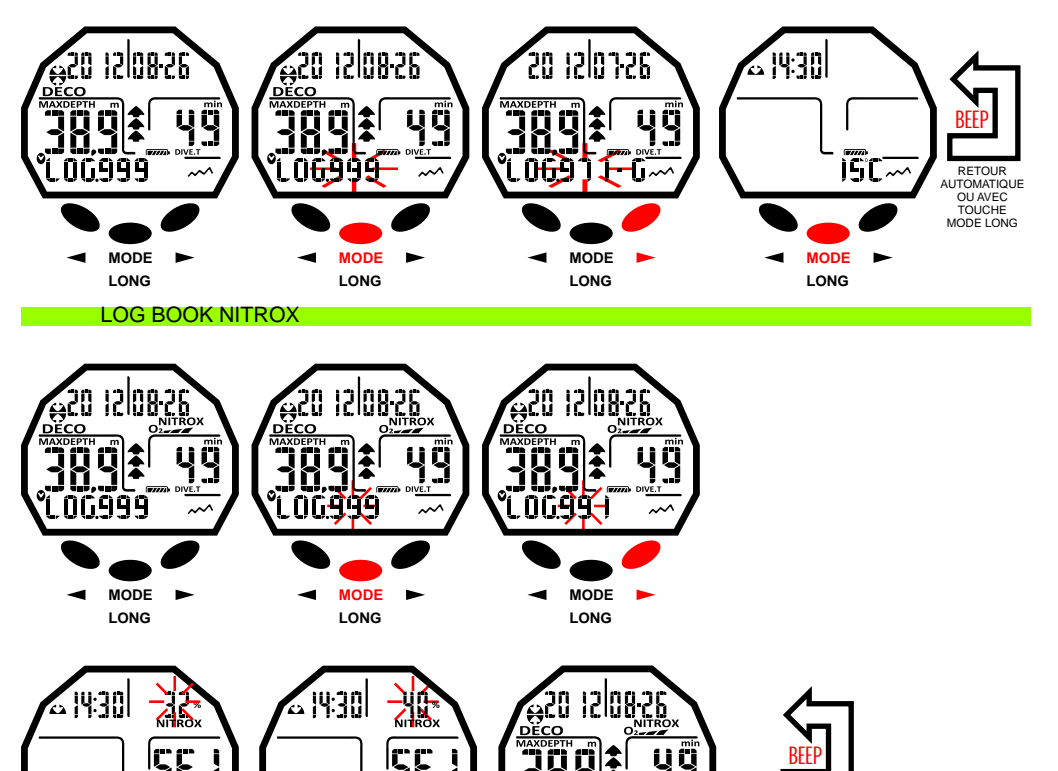

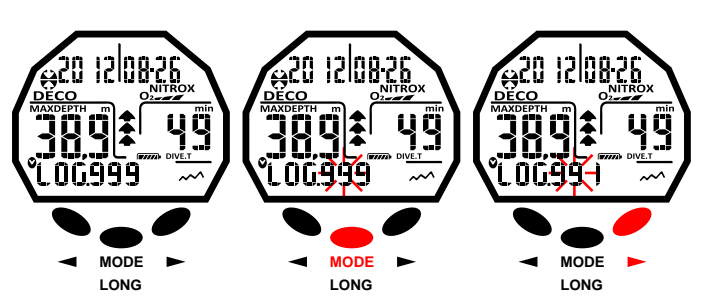

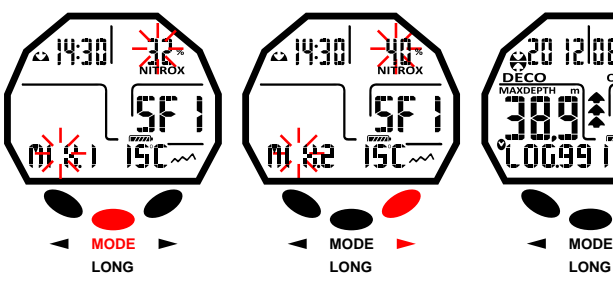

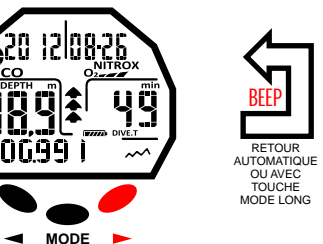

**LONG**

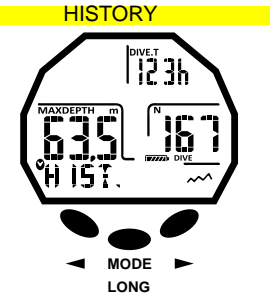

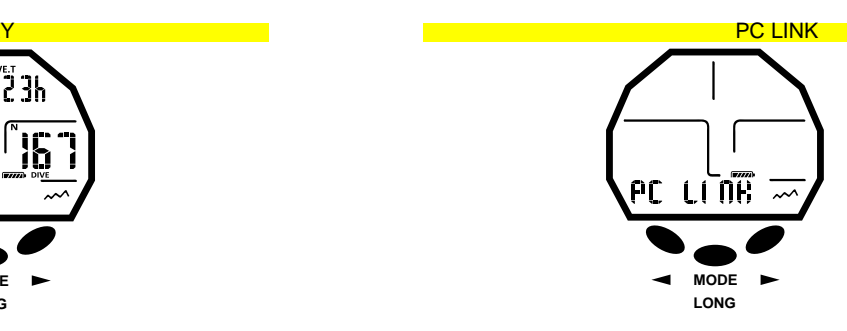

<span id="page-18-0"></span>Système d'exploitation Windows/Mac

 Résolution vidéo : 800x600 ou supérieure (recommandée). **[DEX](#page-1-0)**

Pour connecter les deux ordinateurs, suivre la procédure suivante : ≧ ⊦

- Installer le logiciel Cressi Log book sur le P.C.
- Connecter le matériel de l'interface Cressi à un port USB du P.C.

- Accéder à la fonction PC LINK de l'ordinateur Giotto en appuyant sur la touche droite (>) ou gauche (<). Ensuite, en suivant les instructions, il est facile de décharger toutes les données contenues dans l'ordinateur Giotto comme les profils de plongées, pour les voir après reproduites, imprimées ou modifiées au moyen du logiciel.

# **SYSTEM RESET - RÉINITIALISATION DE L'APPAREIL**

Avec la fonction de réinitialisation, tous les calculs relatifs à la désaturation, éventuellement en cours, se remettront à zéro. Le registre, le profil et la mémoire historique des plongées effectuées restent mémorisés même après la réinitialisation de l'appareil. Cette fonction peut être particulièrement utile pour la location de l'appareil dans les centres de plongée.

**DANGER :** Ne jamais réinitialiser l'appareil s'il doit être utilisé sous l'eau pour calculer des plongées successives !

La procédure pour effectuer cette opération a déjà été expliquée au chapitre « Avant la plongée ».

# **SOIN ET ENTRETIEN**

L'ordinateur Giotto Cressi a été conçu et réalisé pour résister aux conditions sévères d'une utilisation sousmarine intense. Il ne faut pas cependant oublier qu'il s'agit d'un appareil de précision qui mérite toutes les attentions nécessaires. Il est indispensable d'éviter les chocs violents, de le protéger de sources de chaleur excessive, de le rincer toujours à l'eau douce après son utilisation, de le sécher soigneusement et ne jamais le ranger lorsqu'il est mouillé et d'éviter le contact avec des équipements lourds comme, par exemple, les bouteilles.

**IMPORTANT :** l'ordinateur ne doit être pas en contact avec des solvants ou des substances chimiques de quelque sorte que ce soit. Ne pas utiliser d'air comprimé pour sécher l'ordinateur.

La touche n'a besoin d'aucune entretien particulière : ne jamais lubrifier avec des huiles ou des sprays de quelque sorte que ce soit.

**REMARQUE :** En remplaçant la pile, contrôler le logement : si des signes d'humidité apparaissent à l'intérieur, envoyer l'appareil à un centre d'assistance autorisé.

En présence d'éventuelles anomalies de fonctionnement, ne pas utiliser l'appareil pour effectuer des plongées et s'adresser à un revendeur autorisé par Cressi pour la révision.

# **REMPLACEMENT DE LA PILE**

Le remplacement de la pile est une opération très simple qui n'a pas besoin de l'intervention de personnel spécialisé et qui peut être effectué directement par l'utilisateur. Ce remplacement doit être effectué chaque fois que l'appareil indique sur l'afficheur le signal de pile déchargée.

**IMPORTANT :** lorsqu'on remplace la pile, toutes les données relatives à la désaturation, l'heure et la date sont perdues. Régler à nouveau l'heure et la date afin d'avoir des résultats exacts dans le LOG BOOK de l'ordinateur. Ne pas remplacer la pile lorsque la désaturation est en cours, car toutes les données relatives au calcul de la désaturation seraient perdues. Dans ce cas, ne pas plonger pendant les 48 heures successives. Après le changement de la pile, tous les réglages retournent à la dernière valeur réglée par l'utilisateur. L'heure et la date doivent être réglées à nouveau

Pour remplacer la pile, dévisser le couvercle situé à l'arrière de l'appareil à l'aide d'une pièce de monnaie. Retirer le couvercle et observer l'état de la pile et de son logement : si l'on constate des traces de corrosion dues à des infiltrations, s'adresser à un centre autorisé Cressi pour la révision de l'appareil. Si tout apparaît en bon état, retirer la pile de son logement en tournant l'ordinateur vers le bas. Remplacer la pile en respectant les polarités (une polarité erronée peut endommager l'appareil). Avant de refermer le couvercle, vérifier s'il n'y a pas des impuretés sur le logement et passer une fine couche de graisse à base de silicone sur son joint d'étanchéité.

**REMARQUE :** Il ne faut pas oublier que des facteurs divers conditionnent la durée moyenne de la pile, tels que, par exemple : le temps de stockage de l'appareil avant l'achat, la durée des plongées, l'utilisation du rétro-éclairage, la qualité de la pile dont la durée moyenne varie, par exemple, en fonction de la température.

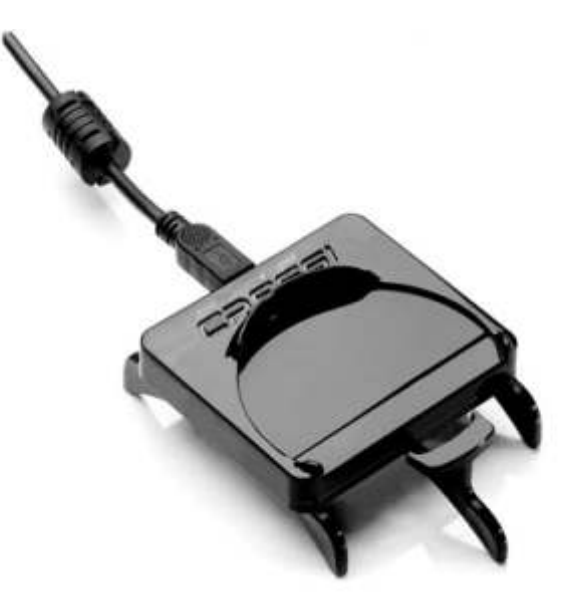

# AVERTISSEMENT DE PILE DÉCHARGÉE

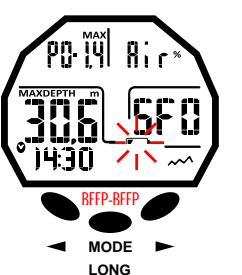

**19**

<span id="page-19-0"></span>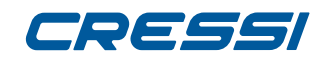

**REMARQUE :** Ne pas serrer excessivement le couvercle ! Un serrage excessif non seulement ne garantit pas une meilleure étanchéité du logement de la pile mais il pourrait même provoquer la rupture du

couvercle ou des difficultés lors de la prochaine ouverture. ≧ ⊦ **[DEX](#page-1-0)**

**REMARQUE :** S'assurer que l'appareil est étanche !

**IMPORTANT :** Les éventuels mauvais fonctionnements ou les inondations dus à un remplacement incorrect de la pile, ne sont pas couverts par la garantie.

### **CARACTÉRISTIQUES TECHNIQUES**

#### Algorithme : Algorithme CRESSI RGBM.

Tissus témoins : 9 avec périodes de saturation comprises entre 2,5 et 480 minutes. Dimensions et poids : Diamètre : 65 mm - Hauteur : 27 mm - Poids : 135 g Capteur de profondeur :

- Étalonnage pour eau salée (en eau douce, les profondeurs indiquées sont inférieures de 3 % environ).
- Plage de mesure : 0-120 m, mesuré chaque seconde.
- Plage de mesure en fonction GAGE : 0-120 m
- Précision : +/- 1 % (T 20 °C).
- Résolution de lecture : 10 cm (de 0 à 100 m)/1 m (de 100 à 120 m)/1 ft (de 0 à 316 ft)
- Temps de plongée : de 0 à 255 min.

- Intervalle de saisie de données : 20 s.

- THERMOMÈTRE ;
- Résolution : 1 °C/1 °F
- Plage de mesure : -5 °C +40 °C.
- Précision : +/- 2 °C/10 min changement °T.
- MONTRE :
- Précision : +/- 50 s en moyenne par mois.
- Afficheur 24 heures.

#### PILE :

Pile CR 2430 de 3 V. Durée moyenne : 2 ans (avec 50 plongées/an).

**REMARQUE :** Il ne faut pas oublier que des facteurs divers conditionnent la durée moyenne de la pile, tels que, par exemple : le temps de stockage de l'appareil avant l'achat, la durée des plongées, l'utilisation du rétro-éclairage, la qualité de la pile dont la durée moyenne varie, par exemple, en fonction de la température.

# **GARANTIE**

#### **GARANTIE LIMITÉE CRESSI POUR ORDINATEURS DE PLONGÉE CRESSI ET ACCESSOIRES ASSOCIÉS**

Avertissement important : la présente garantie ne limite pas les droits reconnus au consommateur par la norme nationale applicable en matière de vente de biens de consommation.

Cressi fournit la présente garantie limitée à l'acheteur de l'ordinateur de plongée Cressi, des accessoires pour ordinateur de plongée Cressi (produit).

Pendant la période de garantie, Cressi, ou un centre d'assistance autorisé Cressi, s'occupera, à sa discrétion, d'éliminer les éventuels défauts de matériel, de design et de fabrication gratuitement par la réparation ou le remplacement du produit conformément à la présente garantie limitée.

La présente garantie limitée est valide et efficace uniquement dans le pays où le produit a été acheté à condition que Cressi ait destiné le produit pour la vente dans ce pays. Cependant, en cas d'achat du produit dans l'un des états membres de l'Union Européenne, en Islande, Norvège, Suisse et Turquie et dans le cas où Cressi ait destiné originairement le produit pour la vente dans l'un de ces pays, la présente garantie limitée dans tous ces pays.

. Des limitations au service prévu par la présente garantie pourraient dériver de la présence dans les produits d'éléments spécifiques pour un pays déterminé.

Pour les pays ne faisant pas partie de l'Union Européenne et autres que l'Islande, la Norvège, la Suisse et la Turquie, à condition que l'acheteur accepte de verser un tarif d'entretien et un remboursement pour les frais d'expédition soutenus par Cressi ou par un centre autorisé Cressi, il est possible d'obtenir le service prévu par la garantie dans les pays autres que ceux du pays d'achat du produit. Les éventuelles pièces de rechange seront dans ce cas fournies gratuitement.

#### **Période de garantie**

La période de garantie prend effet à compter de la date d'achat au détail par l'acheteur initial

Le produit peut être constitué de plusieurs composants qui pourraient être couverts par une période de garantie différente, en particulier la présente garantie limitée est valable pour une période de :

A) deux ans pour les ordinateurs de plongée<br>B) un an pour les produits consommables et

un an pour les produits consommables et les accessoires, y compris, à titre d'exemple et non restrictif, les bracelets, boucles-fermoirs, etc. (qu'ils soient compris dans le package de vente de l'ordinateur de plongée que vendus séparément).

Dans les limites de ce qui est autorisé par la norme nationale applicable, la période de garantie ne sera pas étendue ou renouvelée ou modifiée en cas de revente, de réparation ou de remplacement du produit, autorisés par Cressi. Cependant, les pièces du produits réparées ou remplacées pendant la période de garantie ou le produit de remplacement sont garantis pour la période de garantie d'origine restante ou pendant trois mois à compter de la date de réparation ou de remplacement en fonction de l'intervalle de temps qui 'avère être le plus long

#### **Comment bénéficier des services de garantie**

En cas de réclamations par rapport à la présente garantie limitée, contacter le revendeur autorisé Cressi pour obtenir les informations sur la manière de faire la réclamation ; on vous fournira toutes les informations sur comment demander l'application de la garantie sur le produit que vous avez acheté. En cas de restitution du produit en l'envoyant au revendeur autorisé Cressi, s'assurer que le transport soit prépayé.

La validité des réclamations présentées et relatives à la présente garantie limitée, est sujette à la notification, à Cressi ou à un centre d'assistance autorisé Cressi, du défaut dans un délai raisonnable après la découverte de celui-ci et, dans tous les cas, pas au-delà de la période de garantie.

Pour toute réclamation sur la base de la présente garantie limitée, il est nécessaire de fournir son nom et adresse, la preuve d'achat qui devra porter le nom et l'adresse du vendeur, la date et le lieu d'achat et le type de produit. La demande de réparation en garantie sera effectuée gratuitement au bon vouloir de Cressi ou d'un centre autorisé Cressi et le produit sera réparé ou remplacé dans un délai raisonnable.

Si le produit est jugé non conforme aux termes et aux conditions citées dans la présente garantie limitée, Cressi ou un centre autorisé Cressi se réserve le droit de débiter les frais d'entretien et/ou de réparation.

#### **Autres remarques importantes**

En cas de réparation ou de remplacement du produit, les données et les contenus mémorisés dans celuici pourront être perdus. Cressi ou un centre d'assistance autorisé Cressi décline toute responsabilité en cas de dommage ou perte des contenus ou données pendant la réparation ou le remplacement du produit.

Cressi invite donc la clientèle à créer des copies de sauvegarde ou de noter par écrit le contenu ou les données importantes mémorisées dans le produit.

Le Produit ou une pièce de celui-ci, quand il est remplacé, devient la propriété de Cressi. En cas de remboursement reconnu, le produit pour lequel le remboursement est effectué, doit être rendu à un centre

d'assistance autorisé Cressi car il devient la propriété de Cressi et/ou du centre autorisé Cressi. En cas de réparation ou de remplacement du produit, Cressi ou un centre d'assistance autorisé Cressi, peuvent utiliser des produits ou pièces neuves, comme neuves ou reconditionnées.

# **Exclusions et limitations**

**[INDEX](#page-1-0)**

La présente garantie limitée ne couvre pas :

1. a) la détérioration du produit due à une usure normale, b) défauts causés par un usage impropre (y compris, à titre d'exemple mais non restrictif, des défauts causés par des objets pointus, pliure, compression, chute, chocs, etc.) défauts ou dommages causé par un usage incorrect du produit y compris une utilisation contraire aux instructions fournies par Cressi (par exemple celles indiquées dans le mode d'emploi du produit) d) défauts causés par d'autres événements qui ne dépendent pas de Cressi ;

2. manuels de l'utilisateur ou logiciel de tiers (même si inclus dans le package ou vendus avec l'hardware de Cressi), configurations, contenus ou données, qu'ils soient fournis avec le produit ou obtenus par téléchargement ou fournis avec l'installation, montage, expédition ou autre phase de la chaine de fourniture ou acquis de manière différente par l'acheteur ;<br>3. défauts ou défauts présumés, causés par l'utilisation

3. défauts ou défauts présumés, causés par l'utilisation ou le raccordement du produit avec tout autre accessoire, logiciel et/ou service non produit ou fourni par Cressi ou à cause d'une utilisation autre que celle prévue ;<br>4. piles ren

piles remplacables.

La présente garantie limitée n'est pas valable dans les cas suivants :

1. si le produit a été ouvert, modifié ou réparé par un personnel non appartenant à Cressi ou à un centre d'assistance autorisé Cressi ;<br>2. si le Produit a été réparé e

2. si le Produit a été réparé en utilisant des pièces de rechange non autorisées ;<br>3. si le produit a été exposé à des substances chimiques comme par exemple (à

si le produit a été exposé à des substances chimiques comme par exemple (à titre d'exemple et non restrictif) des anti-moustiques.

Cressi ne garantit pas le fonctionnement du produit non interrompu ou exempt d'erreurs ou que le produit fonctionnera avec d'autres matériels ou logiciels fournis par des tiers.

# **Limitation de la responsabilité de Cressi**

LA PRÉSENTE GARANTIE LIMITÉE EST LE SEUL MOYEN EXCLUSIF DE RECOURS À LA DISPOSITION DE L'ACHETEUR ET REMPLACE TOUTE AUTRE GARANTIE EXPRESSE OU IMPLICITE.

LA PRÉSENTE GARANTIE NE COMPROMET CEPENDANT PAS LES DROITS RECONNUS PAR LES NORMATIVES NATIONALES APPLICABLES. CRESSI NE PEUT EN AUCUN CAS ÊTRE TENU RESPONSABLE POUR LES DOMMAGES PARTICULIERS, ACCIDENTELS, PUNITIFS OU CONSÉQUENTS, Y COMPRIS, À TITRE D'EXEMPLE ET NON RESTRICTIF. LES MANQUES DE PROFITS OU BÉNÉFICES PRÉVUS, MANQUES ECONOMIQUES OU GAINS, PERTE DE DONNÉES, DONNÉES PUNITIVES, NON UTILISATION DU PRODUIT OU D'UN ÉVENTUEL ÉQUIPEMENT ASSOCIÉ, COÛT DU CAPITAL, COÛT DE L'ÉQUIPEMENT OU DES STRUCTURES DE REMPLACEMENT, TEMPS D'ARRÊT, RÉCLAMATIONS DE TIERS Y COMPRIS LES CLIENTS ET DOMMAGES A LA PROPRIÉTÉ DÉRIVANT DE L'ACHAT OU DE L'UTILISATION DU PRODUIT OU DE LA NON APPLICATION DE LA GARANTIE OU DU CONTRAT, NÉGLIGENCE, RESPONSABILITÉ OBJECTIVE OU AUTRE MOYEN JURIDIQUE, MÊME DANS LE CAS OU CRESSI SERAIT A CONNAISSANCE DE LA PROBABILITÉ DE TELS DOMMAGES. CRESSI NE PEUT ÊTRE RETENU COMME RESPONSABLE POUR LES RETARDS DE SERVICE INDIQUÉS DANS LA PRÉSENTE GARANTIE LIMITÉE OU DE LA NON UTILISATION PENDANT LA PÉRIODE DE RÉPARATION DU PRODUIT.